### HomeServices of Kentucky

A Berkshire Hathaway Affiliate

FlexMLS created by FBS

# FlexMLS Training Manual

Specialty Classes

Map Searching Listing Carts Portals Showing Time

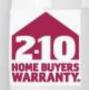

LONG LIVE HAPPY HOMES" Printing courtesy of 2-10 Home Buyers Warranty"

### **Table of Contents**

| Available Search Fields                  | 3  |
|------------------------------------------|----|
| <u>Map Searching</u>                     |    |
| Available Quick Searches for Map Search. | 7  |
| Map Search Window                        | 8  |
| Drawing Tools – Circle & Rectangle       | 9  |
| Drawing Tools – Polygon                  | 10 |
| Edit Shape                               | 11 |
| Save to Map Overlay                      | 14 |
| Using a Saved Map Overlay                | 15 |
| Overlaying a Map Överlay                 | 16 |
| Using Multiple Shapes                    | 17 |
| CMA/Competition Radius Search            | 20 |
| <u>Listing Carts</u>                     |    |
| Listing Carts: What & Why                |    |
| Show My Listing Carts                    |    |
| Listing Cart Contents                    |    |
| Contacts' Listing Cart                   |    |
| Creating a Generic Listing Cart          |    |
| Generic vs Contact Listing Cart          |    |
| Creating a Contact Listing Cart          |    |
| Adding to a Listing Cart                 | 32 |
| Portals                                  | _  |
| Portal Preferences                       | 33 |
| Add Contact                              | 35 |
| Add Saved Search                         | 37 |
| Create New Quick Search                  | 38 |
| Saving the Search                        | 39 |
| Creating a Portal from a Saved Search    | 40 |
| Return to Contact Management             | 41 |
| Contact Management                       | 42 |
| Contact's Portal                         | 44 |

|           | 3     | Portals Continued                                                                                                    |        |       |
|-----------|-------|----------------------------------------------------------------------------------------------------|--------|-------|
|           |       | 3 Types of Information                                                                                                    |        | 46    |
| Search    | 7     | Contact Actions                                                                                                    |        | 49    |
|           | 8     | Move Listing                                                                                                    |        | 50    |
| e         | 9     | ShowingTime                                                                                                    |        |       |
|           | 10    | Accessing ShowingTime Settings                                                                                                    |        | 51    |
|           | 11    | ShowingTime Setup                                                                                                    |        | 52    |
|           | 14    | ShowingTime Profile                                                                                                    |        | 53    |
|           | 15    | Feedback Request Form Design                                                                                                    |        | 55    |
|           | 16    | Listing Setup.                                                                                                    |        | 56    |
|           | 17    | Appointmen't Types                                                                                                    |        | 59    |
|           | 20    | Scheduling a Showing                                                                                                    |        | 60    |
|           |       | ShowingCarts                                                                                                    |        | 61    |
|           | 25    | Creating a ShowingCart                                                                                                    |        | 62    |
|           | 26    | ShowingCart Mapping                                                                                                    |        | 63    |
|           | 27    | ShowingCart Time Scheduler                                                                                                    |        | 64    |
|           | 28    | TO TURN OFF SHOWINGTIME                                                                                                    |        | 53    |
|           | 29    | CMA                                                                                                    |        |       |
|           | 30    | Types of CMA                                                                                                    |        | 66    |
|           | 31    | Start with a Search                                                                                                    |        | 67    |
|           |       | One-Line CMA                                                                                                    |        | 68    |
|           |       | Cover Page Tab                                                                                                    |        | 69    |
|           | 33    | Subject Tab                                                                                                    |        | 70    |
|           | 35    | Auto-Populate Subject                                                                                                    |        | 71    |
|           | 37    | Comps Tab                                                                                                    |        | 73    |
|           | 38    | Adjustments Tab                                                                                                    |        | 75    |
|           | 39    | Auto-Adjustment                                                                                                    |        | 77    |
| arch      | 40    | Summary Tab                                                                                                    |        | 79    |
|           | 41    | Recommendation/Finish Tabs                                                                                                    |        | 80    |
|           | 42    | General Adjustment Guidelines                                                                                                    |        | 82    |
|           | 44    | CMA Help Contact                                                                                                    |        | 85    |
|           | 승규는 문 |                                                                                                    |        |       |
| ي التهمير |       | and the second second se | Page 2 | of 86 |
|           |       |                                                                                                    |        |       |

# <u>Add A Field</u>

# Acreage Info

Pasture Acres

### **Activities**

Tour of Homes Date

### **Basement**

Partially Finished None Finished Walkout Finished Walkout Unfinished

# <u>Building Info</u>

Building # # Condo Units # of Assigned Parking Maintenance Fee

### <u>Closets</u>

Level 1

Level 3

# **Construction**

Aluminum Brick Frame – Wood Tillable Acres Lake/Pond

Open House Date

Unfinished Cellar Outside Entry Walkout Part Finished

# Building Floors Location in Building Addtl Storage

Level 2 Basement

Block Brk/Ven Log

### **Construction Continued**

Stone Vinyl

### Contract Info

Days on Market Original List Price Expiration Date Property Sub Type **Exterior** 

Balcony Pond None Hot Tub Water Front Deck Pool – In Ground Sauna/Steam Out Buildings

### Farm Features

Barn/Util Dairy Irrigation System Orchard Silo/Grain Stucco Other/NA

Cumulative DOM Listing Date Listing Price List Price/SqFt

Creek See Remarks Handic Prov Lake Patio Pool – Abv Ground Porch Tennis Court

Cistern Equipment Livestock Poultry Stable

| Farm Features                                                                                                    |                                                                                                    | Garage/Parking Cor                                                                                                    | ntinued                                                                                                    |
|----------------------------------------------------------------------------------------------------|----------------------------------------------------------------------------------------------------|----------------------------------------------------------------------------------------------------|----------------------------------------------------------------------------------------------------|
| Tobacco Barn<br>Well Water                                                                                                    | Und Allot<br>Other                                                                                                    | Lower Level<br>Street                                                                                                    | No Garage<br>See Remarks                                                                                                    |
| <b>Fencing</b>                                                                                                    |                                                                                                    | Driveway                                                                                                    | None                                                                                                    |
| Brick<br>Electric<br>Full Fence<br>Partial Fence<br>SplitRail<br>Wood<br><b>Fireplaces</b><br>Level 1<br>Level 3<br><b>Foundation</b><br>Concrete Blk<br>Poured Concrete | Chain Link<br>Farm<br>None<br>Privacy Fence<br>Stone<br>Other<br>Level 2<br>Basement<br>Crawl Space<br>Slab                        | General Property De<br>Total # of Rooms<br>Baths – Full<br>Total Baths<br>First Floor MBR<br>Total Closets<br>Lien Holder App Reqd<br>Above Grade Unfin<br>Below Grade Finished<br>Nonconform SqFt Fin<br>SqFt – Total Unfin<br>Age | escription<br>Total # of Bedrooms<br>Baths – ½<br>Owner Name<br>Laundry Level<br>Total Fireplaces<br>SqFt – Total Finished<br>Nonconform SqFt UF<br>Below Grade Unfin<br>Above Grade Fin<br>SqFt - Source<br>Year Built |
| Other<br>Garage/Parking<br>1 Car Garage<br>2 ½ Car Garage<br>4 Car Garage<br>6+ Car Garage<br>2 Car Carport<br>Detached<br>Attached<br>Entry Rear                        | 2 Car Garage<br>3 Car Garage<br>5 Car Garage<br>1 Car Carport<br>3+ Car Carport<br>Off-Street Parking<br>Entry Front<br>Entry Side | Acres<br>Lot SF Source<br>HOA Fee<br>Style<br>Builder #<br>Sold As-Is<br>City Tax<br># Upper Floor Bedrooms<br># 1 <sup>st</sup> Floor Bedrooms                                                                                     | Lot SF<br>Lot Dimensions<br>Stories<br>Const Stat<br>Assumable<br>M Struct Flood Plain<br>County Tax<br># 2 <sup>nd</sup> Floor Bedrms<br># Basement Bedrms                                                             |

| <b>Heating/Cooling</b> |                  | Location, Tax & Leg       | al Info Continued       |
|------------------------|------------------|---------------------------|-------------------------|
| Central Air            | Electric Heat    | Preservation District     | Directions              |
| Forced Air Heat        | Gas Heat         | Contract Type             | Coop Comm               |
| Geo Heat               | Gravity Heat     | Variable Rate Comm        | Disclosure              |
| Heat Pump              | Radiant Heat     | Other Contract            | Geo Lat                 |
| Steam Heat             | Window/Wall Unit | Geo Lon                   |                         |
| Other                  | AC: None         | Lot Description           |                         |
| Incl. in Maintenan     | <u>ce</u>        | Irregular                 | AddLndAve               |
| Cable TV               | Electric         | Corner                    | Covt/Restr              |
| Exterior Maint.        | Gas              | Cul De Sac                | DeadEnd                 |
| Groundskeeping         | Heat             | Easement                  | Flood Insurance Req     |
| Internet               | Mstr Ins         | Cleared                   | Golf Course             |
| Security               | Sewer            | See Remarks               | Level                   |
| Snow Removal           | Trash            | Sidewalk                  | Storm Sewer             |
| Other – See Remarks    | Water            | Will Divide               | Wooded                  |
| Location, Tax & Le     | gal Info         | Zero Lot Line             |                         |
| Street #               | St Dir           | Media                     |                         |
| Street                 | St Suffix        | Pictures                  | Documents               |
| Unit #                 | City             | Videos                    |                         |
| County                 | State/Province   | Member                    |                         |
| Zip Code               | Area             |                           | Listing (Colling Office |
| Sub Area               | Parcel ID        | Listing/Selling Member    | Listing/Selling Office  |
| Deed Bk                | Pg #             | Listing/Selling Company   |                         |
| Subdivision            | Block            | <u>Remarks &amp; Misc</u> |                         |
| Lot                    | Sub-Lot          | Public Remarks            | Agent Notes             |
| School District        | Municipality     | Agent Notes Cont'd        |                         |

| Roof                                                                                                    |                                                                                                 | Sub/Condo Amen                                                                                                    | <u>ities Continued</u>                                                                                                    |
|----------------------------------------------------------------------------------------------------|-------------------------------------------------------------------------------------------------|----------------------------------------------------------------------------------------------------|----------------------------------------------------------------------------------------------------|
| Flat                                                                                                    | Metal                                                                                           | Clubhouse                                                                                                    | Pets Allowed                                                                                                    |
| Shingle                                                                                                    | Tile/Slate                                                                                      | Playground                                                                                                    | Pool                                                                                                    |
| Other                                                                                                    |                                                                                                 | Rental Allowed                                                                                                    | Hot Tub                                                                                                    |
| Rooms                                                                                                    |                                                                                                 | Secured Building                                                                                                    | Other – See Remarks                                                                                                    |
| <b>Rooms</b><br>Kitchen<br>Full Bath<br>Florida Room<br>Great Room<br>Eat In Kitchen<br>Master Bedroom<br>Office<br>Study<br><b>Status Change Inf</b><br>Status<br>Pending Date<br>Sold Date<br>Sold Date<br>Sold Price/SqFt<br>Sold Terms<br>Fallthrough Date<br><b>Sub/Condo Amer</b><br>Marina<br>Dock | Status Change Date<br>Contingent<br>Sold Price<br>Financing<br>Cancel Date<br>Temp Off-Mkt Date | Sauna/Steam<br>Supplement<br>Has Supplement<br><b>To Show</b><br>Model Home<br>Call Owner<br>Constr. Not Started<br>GLAR Key<br>No Appt.<br>Pets-Caution<br>ShowingTime<br>Vacant<br><b>Utilities</b><br>Cistern Water<br>Fuel: Propane<br>None<br>Public Water | Tennis Court<br>Appointment Only<br>Combo Box<br>CSS<br>Call List Agent<br>No Sign<br>Showing Service<br>Under Construction<br>Electric<br>Fuel: Natural<br>Public Sewer<br>Septic System |
| Fitness Room                                                                                                    | Gated Community                                                                                 | Well Water                                                                                                    | Other                                                                                                    |
| Golf Course                                                                                                    | Guest Room                                                                                      | <u>Virtual Tours</u>                                                                                                    |                                                                                                    |
| Int Wheel Chr                                                                                                    | Laundry Facility                                                                                | Has Virtual Tour                                                                                                    |                                                                                                    |

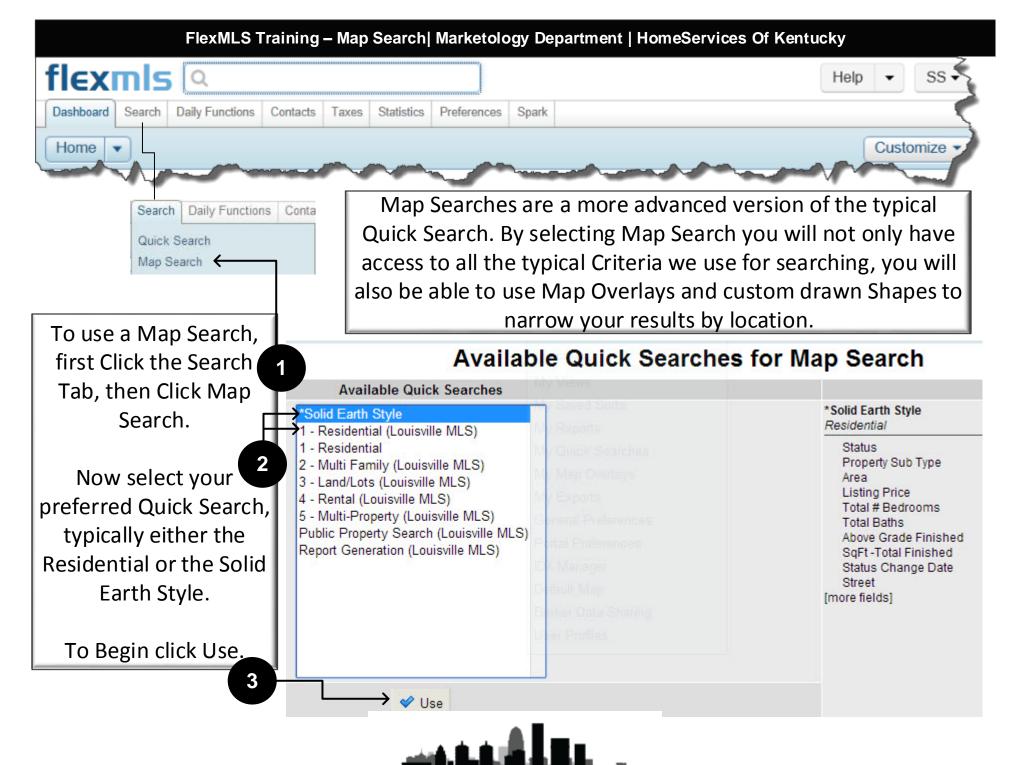

On the left side of the Map On the right side of the Map Search window Search window you will see the you will see the Map view, with available basic search criteria that we can Drawing Tools. You can view the map as a Basic use in all Quick Searches. Map or as a Satellite Imagery Map. flexmis Q Quick Launch Help TM as SREA . ٠ Dashboard Add/Change Search Daily Functions Contacts Taxes Statistics Preferences Other Spark Admin 🐷 Save 🖾 E-Mail 🚔 Print 🎁 CMA 🚵 Export 🛕 Report Violation \*Solid Earth Style work on behalf of a contact Edit Search 0 List Detail Photos Map ompare. Messages ь View Results: 5.843 Quic arch Map Search-(311) Browse » MLS #, address or map overla Map 150 329) (146) Status of Active (62) Floyds Knobs Active Crestwood Floyd County Pending 4-H Fair Grounds willing Contingent Oak Par 1408 {42} Closed Clarksville (64) "Tom" Sawyer FP Expired State Park (362) Temp Off Market 5,843 listings matched your search. 62 To plot these listings, click here Devondale See All and Select Date Ranges. Anchoring (111) 1447 undor **Property Sub Type** Louisville St Matthews Middletox thickes. Single Family Residential 663 Hurstbourn (31E) Ö Condo/Patio Homes Algonaun Farm Pank Central Park (60) Deer Park (155) Hikes Point (1747) Auction Daraste Di 1531) (1932) See All. ousville Buechel (841 Jeffersontown Area (1934) Fisherville 1703) 155 150 Beechmont Stand ford 00-Central Downtown District/Old Louisville Charlie Cloverleaf Floyds Vettiner Park 01-Dtwn Old Louisville/Shively/West Lou Newburg Fork Park 60 02-Buchertwn/HghInds/Germantwn Morgans Ln SE Fem Creek Kemwood Hi 61 (1931) (864) 03-Clifton/Crescent Hill/St Matthews 2052 Pleasure 04-Pleasure Rdg/Valley Station/Shively Ridge Park Okolona (1065) Highview (211) Waverly 05-Auburndale/Fairdale/IroquoisPrk/Shively W Pages L 4 9 km Park 150 (1819) See All d: 100 841 841 Visitian Listing Drice < X > 0 View Results: 5,843 Clear

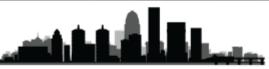

There are three drawing tools you can use to narrow your results, but one of them isn't usually going to be used.

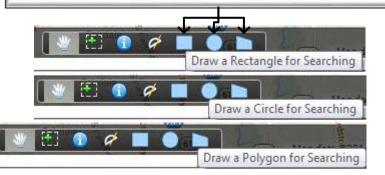

As you can see, the Rectangle tool isn't very useful as it cannot be rotated, and therefore can only create vertical and horizontal rectangles.

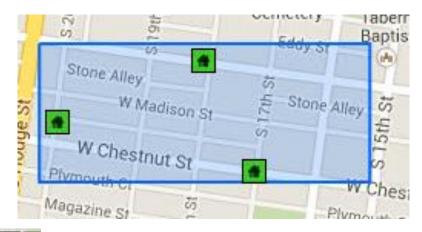

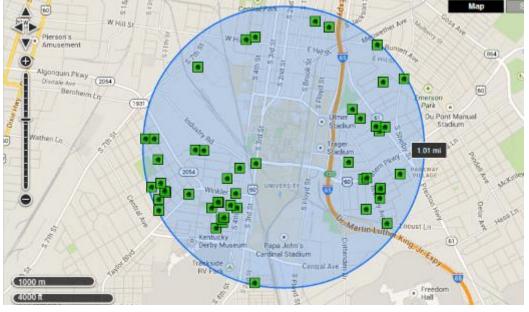

Circles are a very effective method of creating a Radius Search. In a later example I will show you a method using multiple circles and a polygon to very effectively limit the listings to a buyer's very specific location demands.

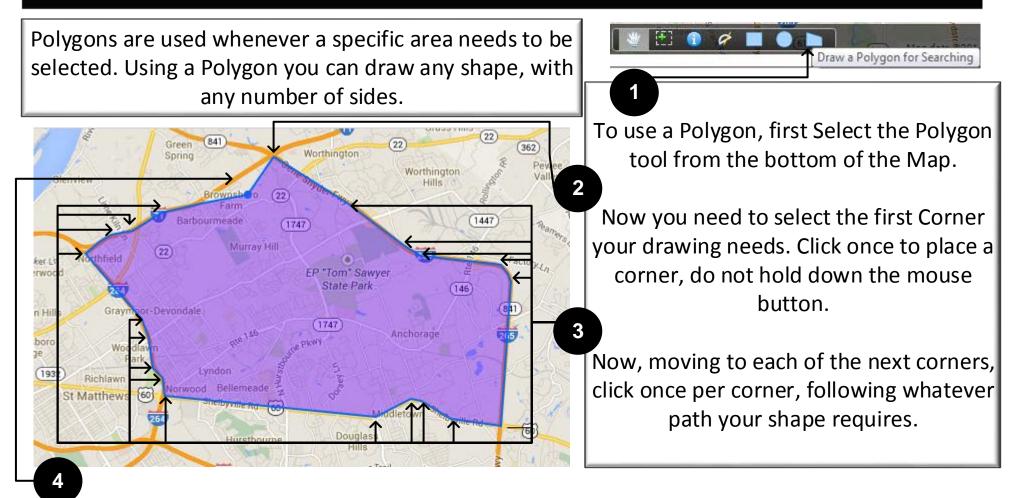

When you arrive at the final corner you need to place, double click it to finish the Polygon. Once you double click you should see the Polygon change to a light blue color, and listings should start to load in the drawn area.

If you make a mistake while drawing, don't worry, continue the shape, double-click to finish, then you go edit the shape to correct your mistake.

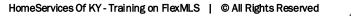

Once a shape has been finished FlexMLS will load the listings that match any criteria and the drawn shape. As humans we occasionally make mistakes, so don't worry, FlexMLS added an Edit Shape Mode where we can easily correct or adjust any drawn shape.

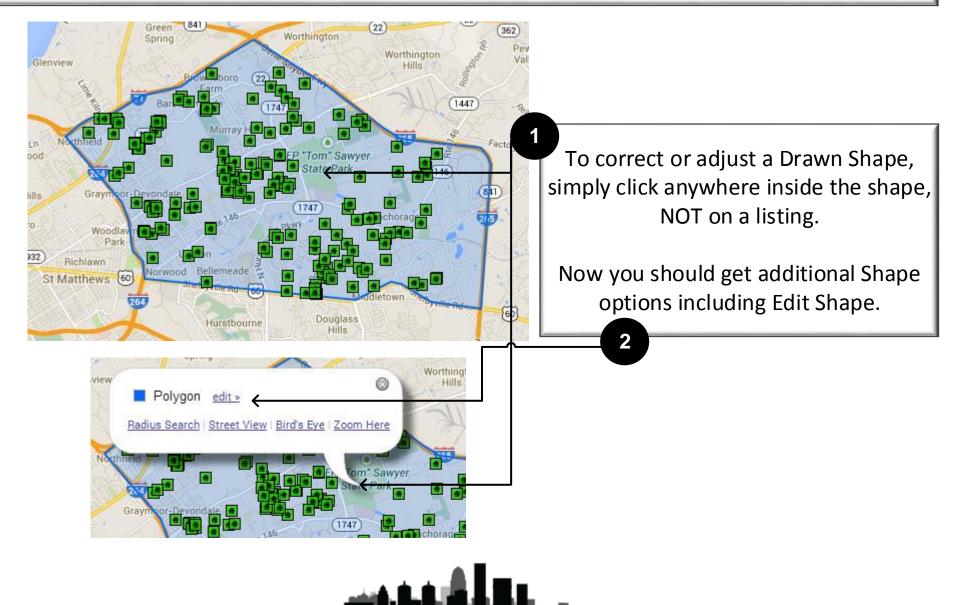

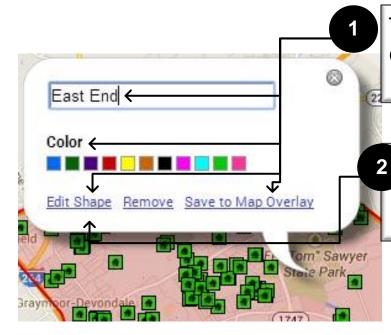

The Edit Shape Menu allows you to name a Shape, choose a color for the Shape, Edit the Shape of a Shape, and Save the Shape as a Map Overlay you can use anytime you need it.

If the original Shape you drew is incorrect, whether you made a mistake, or the "needs" have changed, clicking Edit Shape will allow you to correct the Shape.

Once you click Edit Shape you will see yellow circles on each corner you created, as well as the central point between each corner. Any of these Yellow Circles can be moved.

To do so, Click and Hold your mouse on any circle, then move it to a new location. If the entire area needs to be shifted, click and hold the center yellow circle and move it to the new center of the Shape.

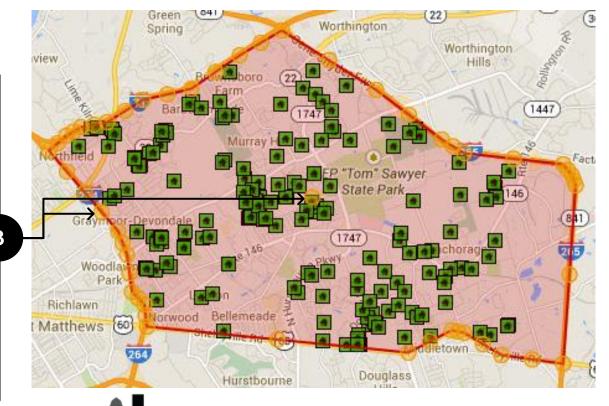

Once you have redrawn your shape, simply click Leave Edit Shape Mode to finish the Shape. If this had been a Saved Map Overlay, be sure you re-save the map overlay by again clicking inside the shape, click edit, and then click Save to Map Overlay.

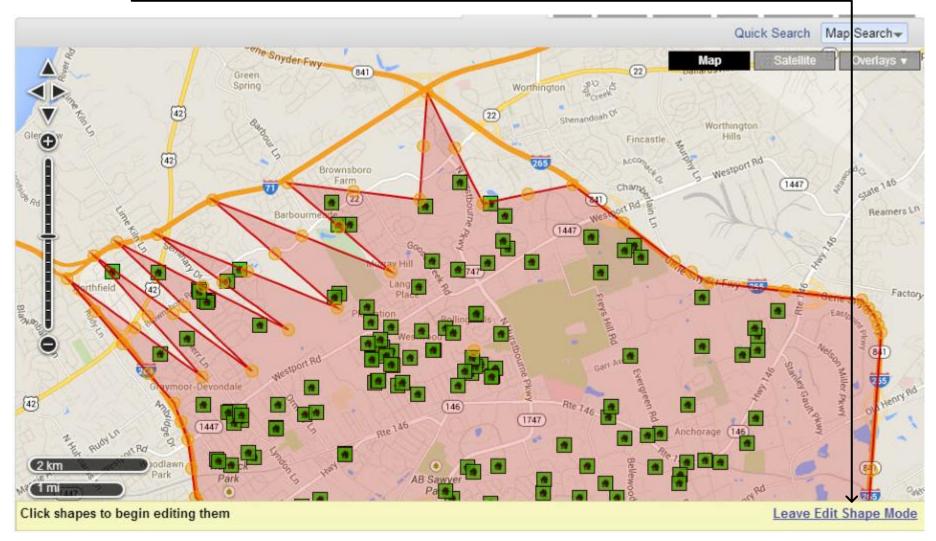

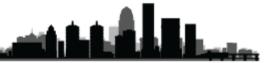

When you click Save to Map Overlay, inside the Edit Shape window, you will see a Save Polygons as My Map Overlay window. You need to name the Overlay, or add it to an Existing Overlay. Now you should also select which Shapes you wish to save, you can save multiple drawn shapes to an individual Map Overlay.

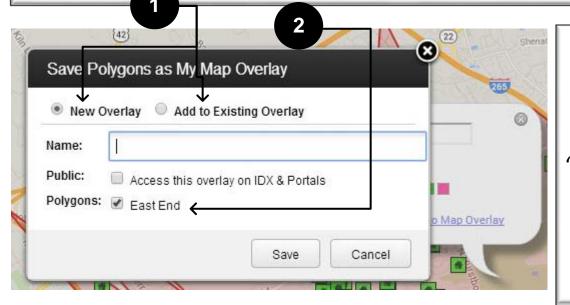

Although most Overlays will probably contain only one shape, you can use multiple shapes per overlay. Some reasons to do this may be to create a "favorite neighborhoods" overlay, and be able to see them all at once, but you can still select to use just one Shape from a Multi-Shape Overlay if you needed to narrow results to that specific area.

If you edit a previously created Map Overlay's Shape, be sure to re-save that Overlay using the Add to Existing Overlay option. Otherwise you will end up duplicating your saved Map Overlays.

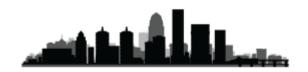

There are two ways to use a Saved Map Overlay: It can either be used as Search Criteria, to limit your results to only listings inside the Drawn Shape(s), or you can Overlay it on your map, which does not limit the results to listings inside or outside the Shape(s), but shows the Drawn Shape(s) on the map so you can see which listings fall inside and outside of the Drawn Shape(s).

| *Solid Earth Style work on behalf of a contact                         |                            |                                   |                                                                                                    |                      |
|------------------------------------------------------------------------|----------------------------|-----------------------------------|----------------------------------------------------------------------------------------------------|----------------------|
| Draft last saved: 2/6/2014 9:45:37 AM                                  |                            |                                   | Quick                                                                                                    | Search Map Search-   |
|                                                                        |                            |                                   | Bairarus                                                                                                    | Satellite Overlays V |
| View Results: 167                                                      |                            |                                   | 0                                                                                                    | vnamic               |
| a a a a a a a a a a a a a a a a a a a                                  | J                          |                                   |                                                                                                    | Listings             |
|                                                                        | Top Hit                    | Airport (airport)                 | Contraction of the second second second second second second second second second second second second second s | Drawn Shapes         |
| Shape (within)                                                         |                            |                                   | tle Z Hills M                                                                                                   | LS                   |
| × East End                                                             | My Map Overlays double cl  | ick or hit Enter to add to search | R Hills M                                                                                                    | Counties             |
| Status of Active                                                       | Airport                    | Airport                           | g 3 Westport                                                                                                    | Zip Codes            |
| Active                                                                 | Between Wat & Snyder       | Between Wat & Snyder              |                                                                                                    | y Map Overlays       |
| Pending                                                                | City                       | Polygon                           |                                                                                                    | / Map Overlays       |
| Contingent                                                             | Douglas Hills Area         | Douglas Hills Area                |                                                                                                    |                      |
| Closed                                                                 | Eastern Jeff               | Eastern Jeff                      | 1 The Overlays                                                                                                  | s Dropdown menu      |
| Expired                                                                | Eastern Jeff 64-71         | Eastern Jeff                      |                                                                                                    | •                    |
| Temp Off Market                                                        | East Waterson Loop         | Waterson                          | on the top                                                                                                    | right of the Map     |
| See All and Select Date Ranges                                         | I-71 Corridor              | Oldham Co                         | allows you to                                                                                                   | Overlay the Shape    |
| Property Sub Type                                                      | Inside Gene Snyder         | Inside Snyder                     | · · ·                                                                                                    | , ,                  |
| Single Family Residential                                              | Jtown                      | Jtown                             | on y                                                                                                    | /our Map.            |
| Condo/Patio Homes                                                      |                            | Jtown                             |                                                                                                    |                      |
| Farm                                                                   |                            | Jtown                             |                                                                                                    |                      |
| Auction                                                                |                            | Lyndon                            | By clicking the                                                                                                 | he MLS#, Address,    |
| See All                                                                | Lime Kiln Årea             | Lime Kiln Area                    | , ,                                                                                                    |                      |
| Area                                                                   | North Bullitt County       | Bullitt County                    | Iviap Overlay                                                                                                   | y bar on the top of  |
| 00-Central Downtown District/Old Louisville                            | North J Town               | North J Town                      | the Search C                                                                                                    | riteria section you  |
| 01-Dtwn Old Louisville/Shively/West Lou                                | SE Louisville 64-Bardstown | SE Louisville 64-Bardstown        |                                                                                                    | -                    |
| 02-Buchertwn/HghInds/Germantwn<br>03-Clifton/Crescent Hill/St Matthews | Seneca Gardens             | Seneca Gardens                    | will see a list                                                                                                 | t of all your Saved  |
| 04-Pleasure Rdg/Valley Station/Shively                                 |                            |                                   | 🔜 Map Overlay                                                                                                   | s, double-click one  |
|                                                                        |                            |                                   | to use it as                                                                                                    | s search criteria.   |

If you just use the Map Overlay as an Overlay, then you will see the Shape(s) on the map, but listings can show up anywhere the actual criteria allows. Below is an example of a Map Overlay used as Criteria (in red) and the Zip Codes Overlay being used as an actual Overlay.

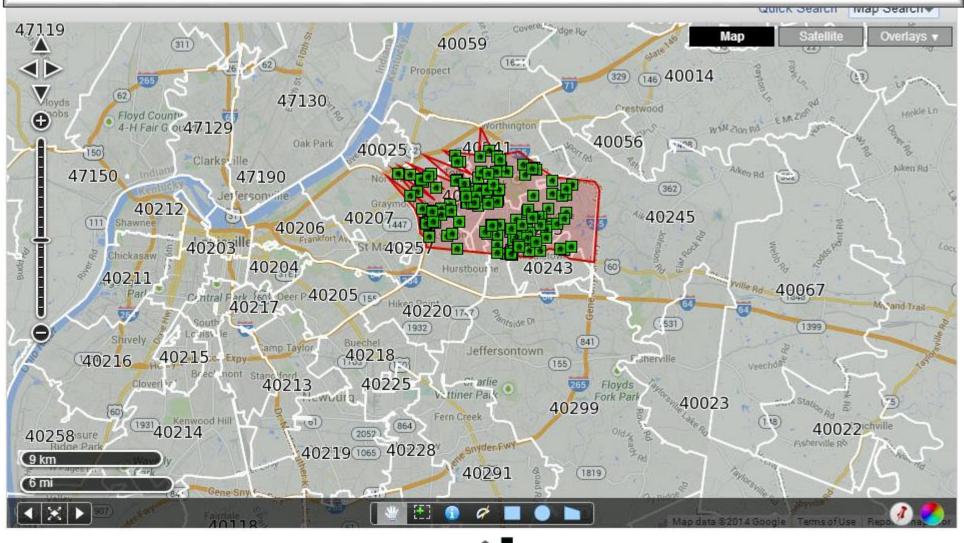

When using Shapes as Search Criteria you have the choice between seeing listings Within the Shape(s), in the Intersection of Multiple Shapes, or Not Within the Shape(s). Up next I will show you how a combination of these options will allow you to be very specific with your locations.

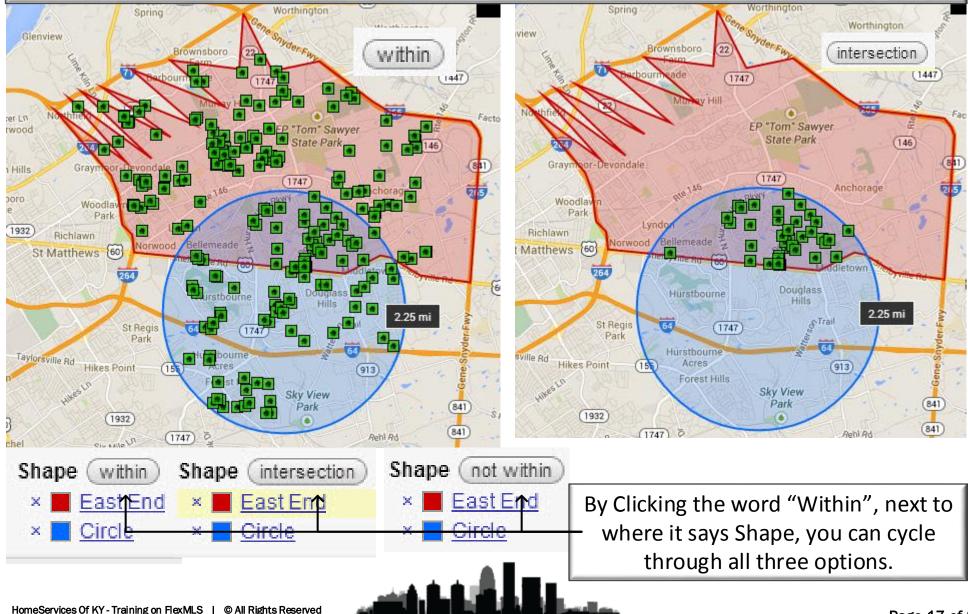

By using a Combination of Map Overlays and additional Shapes, you can really customize your search. Below is an Example of two overlapping radius searches, with the Intersection as criteria, and a custom Map Overlay using the Not Within Criteria. Using this method I can say my buyer wants to live within 4 miles of each radius' center, but not within the Airport Map Overlay.

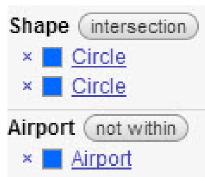

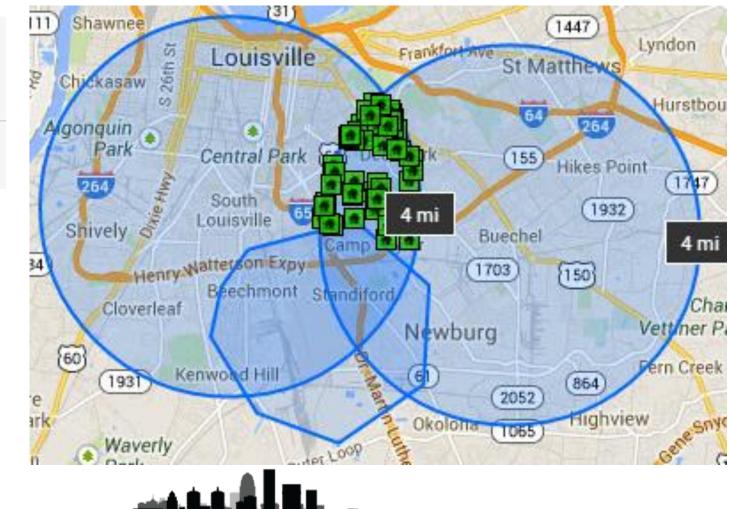

| View Results: 167                                                                                                    | •        |
|----------------------------------------------------------------------------------------------------|----------|
| MLS #, address or map overlay                                                                                                    | Browse » |
| Shape within × East End                                                                                                    |          |
| ✓ Status of <u>Active</u>                                                                                                    | х        |
| Active Pending Contingent Closed Expired Temp Off Market See All and Select Date Ranges Property Sub Type Single Family Residential Condo/Patio Homes Farm                                                                                               | ×        |
| Auction See All                                                                                                    |          |
| Area                                                                                                    | x        |
| 00-Central Downtown District/Old Louisville<br>01-Dtwn Old Louisville/Shively/West Lou<br>02-Buchertwn/HghInds/Germantwn<br>03-Clifton/Crescent Hill/St Matthews<br>04-Pleasure Rdg/Valley Station/Shively<br>05-Auburndale/Fairdale/IroquoisPrk/Shively |          |
| View Results: 167                                                                                                    | Clear    |

Once you have drawn your Shape(s) and selected how they will be used as Criteria, you can add any additional Criteria your current search requires.

Once you have saved a Map Overlay, it can be used in a normal quick search as searchable Criteria simply by adding it using the MLS#, address, or Map Overlay Bar at the top of the Search Criteria section on the left of any search.

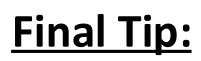

Using a Drawn Area as a search criteria may not pull up every listing that is actually located within the drawn area. If an agent has incorrectly, or hasn't at all, mapped their listing it may not show up when using the Map Search. **Be Sure to Map ALL Your Own Listings!**  In order to do a CMA you may want to create a Radius around the listing your running the CMA on. To do so, you will either need to use the address or an MLS number to begin.

|                 | 0                                                                                                   |                |                                                |               |   |
|-----------------|----------------------------------------------------------------------------------------------------|----------------|------------------------------------------------|---------------|---|
| View Results: 5 | 5,727 <b>1a</b>                                                                                     |                |                                                | 0             |   |
| 7327 Autum      | nn Bent Way                                                                                         | ] Top Hit      | 7327 Autumn Bent Way (street address           | )             |   |
| Status of Acti  | ive 🛱                                                                                               | MLS Fields do  | uble click or hit Enter to add to search       |               |   |
| Property Sub    | о Туре                                                                                              | Street Address | 7327 Autumn Bent Way                           |               |   |
| Area            |                                                                                                    | If             | the address doesn't null ar                    | wthing up try | 2 |
| I listing Price | *Solid Earth Style work or                                                                          |                | the address doesn't pull ar<br>neighboring add |               | а |
|                 | Solid Earth Style work or                                                                           | behalf of a    |                                                |               |   |
|                 | *Solid Earth Style work or                                                                          | behalf of a    |                                                |               | a |
|                 | *Solid Earth Style work or<br>Solid Earth Style work or<br>View Results: 5,728                      | behalf of a    | neighboring add                                | ress.         |   |
|                 | *Solid Earth Style work or<br>Solid Earth Style work or<br>View Results: 5,728                      | behalf of a    | Top Hit 1097763 (mis #)                        | ress.         |   |
|                 | *Solid Earth Style work or<br>↓ ↓ ↓<br>View Results: 5,728<br>↓1097763<br>✓ Status <u>of Active</u> | behalf of a    | Top Hit 1097763 (mis #)                        | ress.         |   |

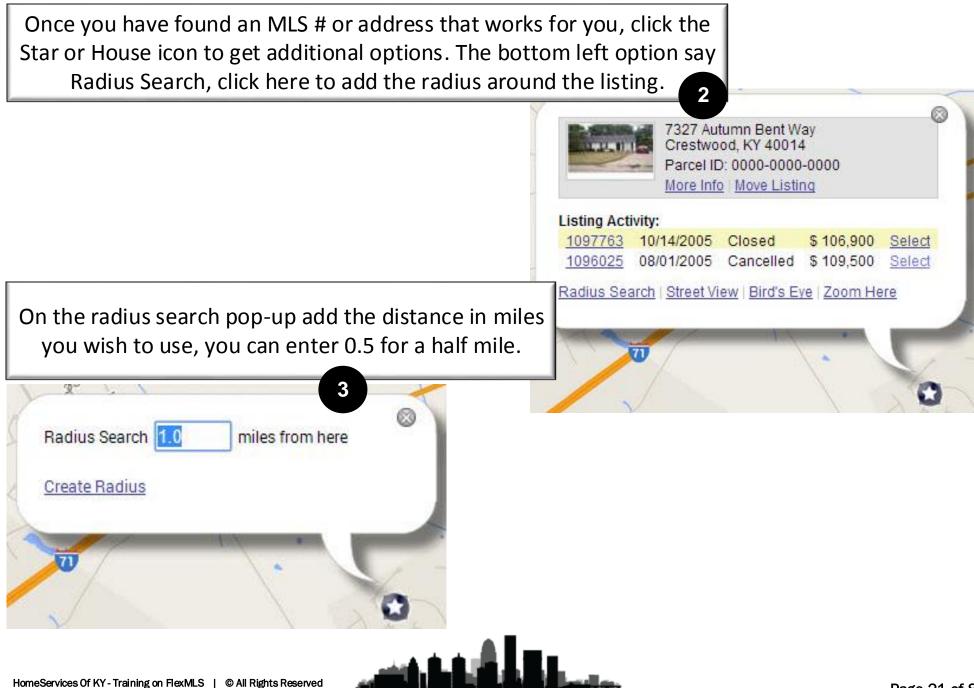

Now we have a circle with a one mile radius surrounding our listing, but you will notice the only thing that shows up is the original MLS # or address we entered. This is because of the criteria currently being used. We need to adjust our criteria. First, close the circle's pop-up.

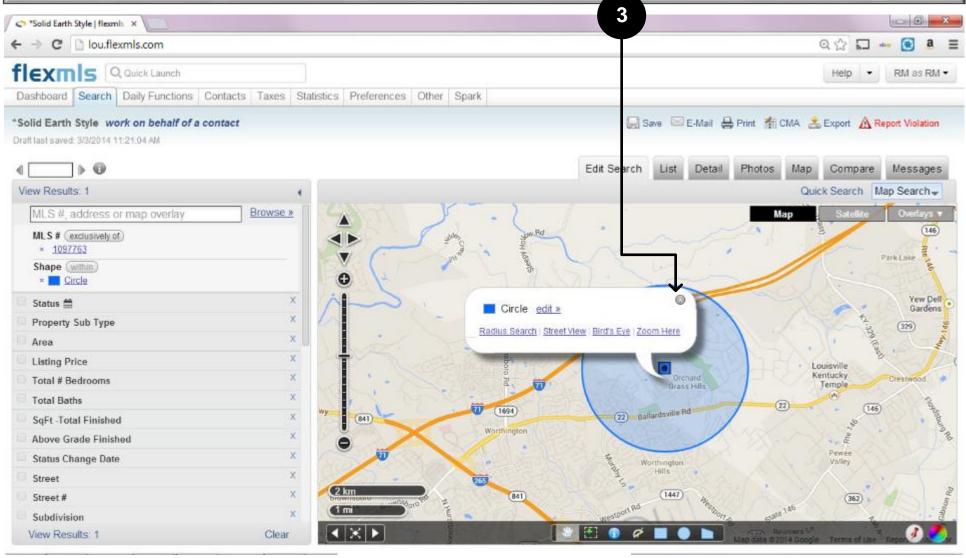

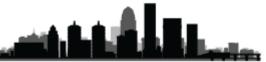

Now we need to remove either the MLS number or address we originally used as our search. To do so, click the X next to the Address or MLS # under our criteria section. 4 X D C Solid Earth Style | flexmls × Q 🗘 🌄 👐 💽 a lou.flexmls.com C Ξ floxm Q Quick Launch Help • RM as RM -Dashboard Search Daily Functions Contacts Taxes Statistics Preferences Other Spark Save E-Mail 🚔 Print 🎢 CMA 😤 Export A Report Violation "Solid Earth Style work on behalf of a contact Draft last saved: 3/3/2014 11:21:04 AM ... Edit Search Detail List Photos Map Compare Messages View Results: 1 Quick Search Map Search-Browse » MLS #, address or map overlay Мар (146) MLS # (exclusively of) 1097763 Park Lake Fremove this location 0 CITCIE 0 Yew Dell х Status 🚞 Circle edit » Gardens x Property Sub Type 329 Radius Search | Street View | Bird's Eye | Zoom Here × Area 30 Listing Price Louisville Kentucky X Crestwood Total # Bedrooms Grass Hills 8 Temple **Total Baths** (22) 146 (1694) (22) Ballardsville Rd Wy X (841) SoFt -Total Finished Worthington Above Grade Finished Pewee 32 Status Change Date Valley Worthington Hills X Street 2 km 30 (1447) 841 Street # (362) 1 mi -92 Subdivision < |× |► View Results: 1 Clear

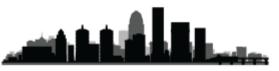

Now you should start seeing only Active listings, that fall inside your circle. From here you can add any other criteria, including status types and dates, that you want to use to find your comparable listings.

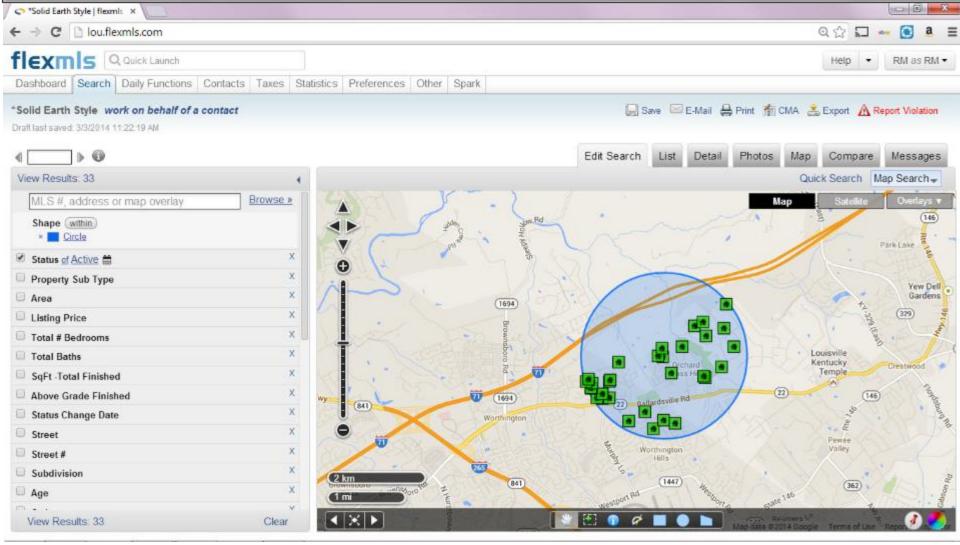

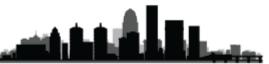

### What are they?

Listing Carts are a new concept. They differ from Saved Searches in the fact that Saved Searches save the criteria, meaning the listings the search loads will change with time and changes in the market. Saved Listing Carts save actual listings, using their MLS #s. Any listing added to a Listing Cart is always going to be in that cart, unless you or an associated contact remove it from that cart. Anything you place in a cart will be there the next time you load that cart. The listings will show their current price and status everytime.

### Why should/would I use them?

Listing Carts are great for both buyers and sellers. You may have other ideas on how to make use of Listing Carts, but here are a few examples we have come up with.

### <u>Buyers</u> –

For buyers, the best use for a Listing Cart is actually a Showing Cart. Any listing you ever show your client should get added to a Listing Cart that you intelligently named after your client and the time frame or date you showed the listings. Now you and your client can keep track of how those listings progress. You can quickly remember every listing you have shown that client, and you can show them the current price and status of that listing. **Sellers** –

For sellers we recommend a "Competition Cart". Place any listings you consider in direct competition with your client's listing into a Cart so you and your client can track how their competition is doing, all the way through the closing.

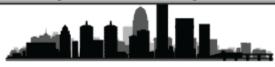

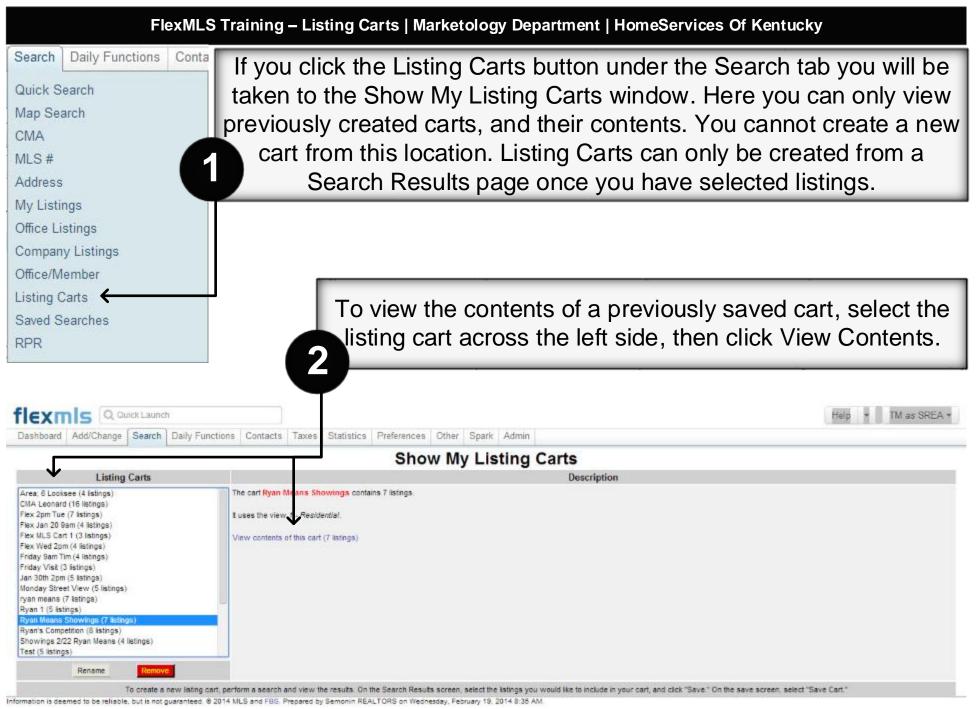

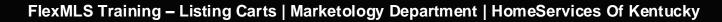

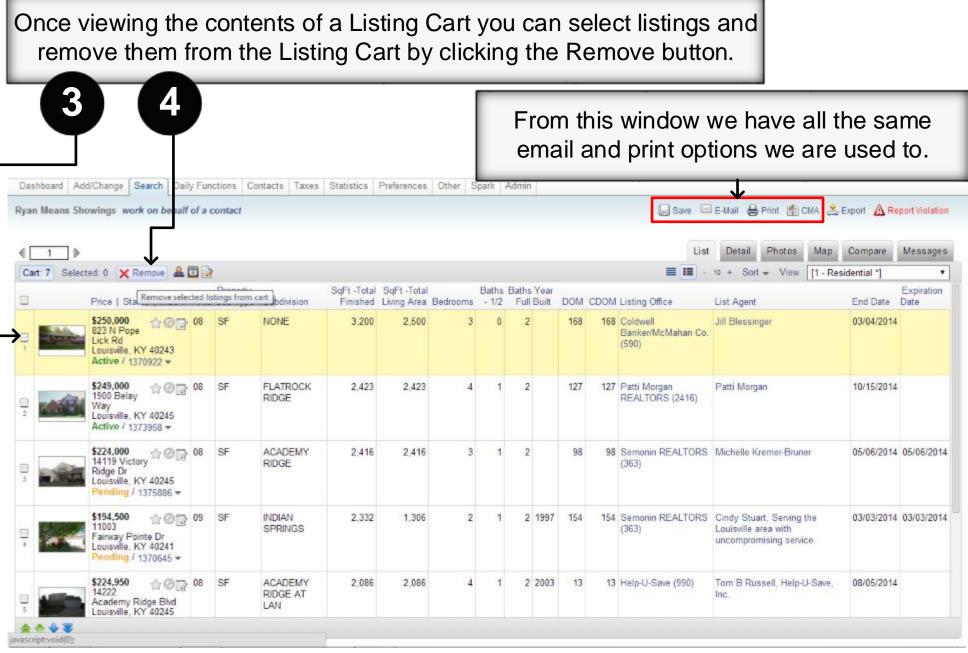

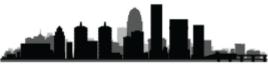

#### FlexMLS Training – Listing Carts | Marketology Department | HomeServices Of Kentucky

If your contact is setup with a Portal they will also be able to see the Listing Carts that you have associated with that contact. To see which carts are associated with which contacts, go to your Contact Management window, select a contact, then Click on Portal.

The Carts associated with a Contact will list after the initial 5 default Carts that all Portals contain. Click a Cart name to view its contents. Click the Red X to empty a default Cart.

Dashboard Add/Change Search Daily Functions Contacts Taxes

| Contact Management                                                                                                    |              |                                    |                                                                                                    |                                                                                                    | kdd Contact 😝 Print 🖗 Advanced |
|----------------------------------------------------------------------------------------------------|--------------|------------------------------------|----------------------------------------------------------------------------------------------------|----------------------------------------------------------------------------------------------------|--------------------------------|
| uick Ard: First Name: Last Name                                                                                                    | E-mail.      | 🔲 🖷 Portal 👙                       | Add                                                                                                    |                                                                                                    |                                |
| earch: 🔍                                                                                                    |              |                                    |                                                                                                    |                                                                                                    | Group: All Contacts            |
| me 🗸                                                                                                    | Portal Phone |                                    |                                                                                                    | E-mail                                                                                                    | Favorites                      |
| an & Randi Means                                                                                                    | ON           |                                    |                                                                                                    | ryanmeans@semonin.com                                                                                                    | 2                              |
| an Means & Tim Moore                                                                                                    | ON           |                                    |                                                                                                    | ryanmeans@semonin.com                                                                                                    | 34                             |
| 1 Moore                                                                                                    | ON           |                                    |                                                                                                    | timmaria.moore@gmail.com                                                                                                    | 0                              |
|                                                                                                    |              |                                    |                                                                                                    |                                                                                                    |                                |
| Ryan Means & Tim Moore     Searches/Auto E.m      Client Portal: ON OFF View F      Your portal uit http://my fexmes.com/acmoninroaltors      Portal Listing Carts     Recommended                                                                              |              | 6 X                                | Listings Vi<br>MLS #                                                                                         | iewed By Ryan Means & Tim Moore (view all)<br>Address                                                                                                    | Views                          |
| Client Portal:  ON OFF View F<br>Your portal urt http://my/fexmls.com/acmoniaroaltors Portal Listing Carts Recommended Favorites                                                                                                    |              | 6 X<br>34 X                        | Listings Vi<br>MLS #<br>1379564                                                                              | iewed By Ryan Means & Tim Moore (view all)<br>Address<br>17917 Meremont Ridge Ct                                                                                                    | Views2                         |
| Client Portal: ON OFF View F<br>Your portal urt http://my/fexmls.com/acmoniaroaltors<br>Portal Listing Carts<br>Recommended<br>Favorites<br>Possibilities                                                                                                    |              | 6 X<br>34 X<br>18 X                | Listings Vi<br>MLS #<br>1379564<br>1378626                                                                   | iewed By Ryan Means & Tim Moore (view all)<br>Address<br>17917 Meremont Ridge Ct<br>105 Waterstone Way                                                                                                    |                                |
| Client Portal: ON OFF View F<br>Your portal urt http://my/fexmls.com/acmoniaroaltors<br>Portal Listing Carts<br>Recommended<br>Favorites<br>Possibilities<br>Rejects                                                                                            |              | 6 X<br>34 X<br>18 X<br>32 X        | Listings Vi<br>MLS #<br>1379564<br>1378626<br>1378230                                                        | iewed By Ryan Means & Tim Moore (view all)<br>Address<br>17917 Meremont Ridge Ct<br>105 Waterstone Way<br>1066 E Saint Catherine St                                                                                                    |                                |
| Client Portal: ON OFF View F<br>Your portal urt http://my/fexmes.com/acroni/irrealfors<br>Portal Listing Carts<br>Recommended<br>Favorites<br>Possibilities<br>Rejects<br>Removed                                                                               |              | 6 X<br>34 X<br>18 X<br>32 X<br>4 X | Listings Vi<br>MLS #<br>1379564<br>1378626<br>1378230<br>1353965                                             | iewed By Ryan Means & Tim Moore (view all)<br>Address<br>17917 Meremont Ridge Ct<br>105 Waterstone Way<br>1056 E Saint Catherine St<br>1122 Lafontenay Ct                                                                                     |                                |
| Client Portal: ON OFF View F<br>Your portal urt http://my/fexinds.com/acmoniaroaltors<br>Portal Listing Carts<br>Recommended<br>Favorites<br>Possibilities<br>Rejects<br>Removed<br>2pm                                                                         |              | 6 X<br>34 X<br>18 X<br>32 X        | Listings Vi<br>MLS #<br>1379564<br>1378626<br>1378230<br>1353965<br>1380120                                  | iewed By Ryan Means & Tim Moore (view all)<br>Address<br>17917 Meremont Ridge Ct<br>105 Waterstone Way<br>1056 E Saint Catherine St<br>1122 Lafontenay Ct<br>14712 Forbes Cir                                                                 |                                |
| Client Portal: ON OFF View F<br>Your portal urt http://my/fexmes.com/acmoniaroaltors<br>Portal Listing Carts<br>Recommended<br>Favorites<br>Possibilities<br>Rejects<br>Removed<br>2pm<br>Area 3                                                                |              | 6 X<br>34 X<br>18 X<br>32 X<br>4 X | Listings Vi<br>MLS #<br>1379564<br>1378626<br>1378230<br>1353965<br>1380120<br>1378741                       | iewed By Ryan Means & Tim Moore (view all)<br>Address<br>17917 Meremont Ridge Ct<br>105 Waterstone Way<br>1056 E Saint Catherine St<br>1122 Lafontenay Ct<br>14712 Forbes Cir<br>1742 Frankfort Ave                                           |                                |
| Client Portal: ON OFF View F<br>Your portal unt http://my/fexmes.com/acconsinroaltors<br>Portal Listing Carts<br>Recommended<br>Favorites<br>Possibilities<br>Rejects<br>Removed<br>2pm<br>Area 3<br>Area 3 200k                                                |              | 6 X<br>34 X<br>18 X<br>32 X<br>4 X | Listings Vi<br>MLS #<br>1379564<br>1378626<br>1378230<br>1353965<br>1380120                                  | iewed By Ryan Means & Tim Moore (view all)<br>Address<br>17917 Meremont Ridge Ct<br>105 Waterstone Way<br>1056 E Saint Catherine St<br>1122 Lafontenay Ct<br>14712 Forbes Cir                                                                 |                                |
| Client Portal: ON OFF View F<br>Your portal unt http://my/fexinds.com/acmoniaroaltors<br>Portal Listing Carts<br>Recommended<br>Favorites<br>Possibilities<br>Rejects<br>Removed<br>2pm<br>Area 3<br>Area 3<br>Area 3 200k<br>Area 8 150 to 250 k               |              | 6 X<br>34 X<br>18 X<br>32 X<br>4 X | Listings Vi<br>MLS #<br>1379564<br>1378626<br>1378230<br>1353965<br>1380120<br>1378741                       | iewed By Ryan Means & Tim Moore (view all)<br>Address<br>17917 Meremont Ridge Ct<br>105 Waterstone Way<br>1056 E Saint Catherine St<br>1122 Lafontenay Ct<br>14712 Forbes Cir<br>1742 Frankfort Ave                                           |                                |
| Client Portal: ON OFF View F<br>Your portal unt http://my/fexinds.com/acimoniaroaltors<br>Portal Listing Carts<br>Recommended<br>Favorites<br>Possibilities<br>Rejects<br>Removed<br>2pm<br>Area 3<br>Area 3<br>Area 3<br>Area 8 150 to 250 k<br>Area 8 example |              | 6 X<br>34 X<br>18 X<br>32 X<br>4 X | Listings Vi<br>MLS #<br>1379564<br>1378626<br>1378230<br>1353965<br>1380120<br>1378741<br>1371713            | iewed By Ryan Means & Tim Moore (view all)<br>Address<br>17917 Meremont Ridge Ct<br>105 Waterstone Way<br>1066 E Saint Catherine St<br>1122 Lafontenay Ct<br>14712 Forbes Cir<br>1742 Frankfort Ave<br>218 Marshall Dr                        |                                |
| Client Portal: ON OFF View F<br>Your portal unt http://my/fexinds.com/acmoniaroaltors<br>Portal Listing Carts<br>Recommended<br>Favorites<br>Possibilities<br>Rejects<br>Removed<br>2pm<br>Area 3<br>Area 3<br>Area 3 200k<br>Area 8 150 to 250 k               |              | 6 X<br>34 X<br>18 X<br>32 X<br>4 X | Listings Vi<br>MLS #<br>1379564<br>1378626<br>1378230<br>1353965<br>1380120<br>1378741<br>1371713<br>1379465 | iewed By Ryan Means & Tim Moore (view all)<br>Address<br>17917 Meremont Ridge Ct<br>105 Waterstone Way<br>1066 E Saint Catherine St<br>1122 Lafontenay Ct<br>14712 Forbes Cir<br>1742 Frankfort Ave<br>218 Marshall Dr<br>529 Forest Bend Cir |                                |

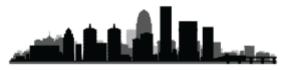

#### FlexMLS Training – Listing Carts | Marketology Department | HomeServices Of Kentucky

When running any search you have the option to Save the Search. In order to get the option to save a Listing Cart, you need to have selected listings. If you haven't selected listings you will not see the Save Selected As option.

|              | S Q Quick Launch                                                                                                    |            | 12                           | 12000                  | 12. 12. 12         |                          |            |     |                                    |                                    | Help •              | IM as SREA         |
|--------------|----------------------------------------------------------------------------------------------------|------------|------------------------------|------------------------|--------------------|--------------------------|------------|-----|------------------------------------|------------------------------------|---------------------|--------------------|
| Dashboard A  | dd/Change Search Daily                                                                                                    | y Function | ns Contacts Tax              | es Statistics F        | references Other S | Spark Admin              | 8          |     |                                    |                                    |                     |                    |
| Not in airpo | ort work on behalf of a                                                                                                    | a contact  | t.                           |                        |                    |                          |            |     | Save E-Ma                          | il 🔒 Print 👘 Cl                    | IA 😤 Export 🛕 F     | eport Violation    |
|              |                                                                                                    |            |                              |                        |                    | Save                     | 🖾 E-Ma     |     | Save Search or C                   | art                                |                     |                    |
| € 1 ▶        | 0                                                                                                    |            |                              |                        | (                  | Save                     | E-IVIA     | 8   | Edit Search List D                 | etail Photos                       | Map Compare         | Message            |
| Results: 11  | Selected: 8 🔒 🗖 🌛                                                                                                    |            |                              |                        | Save N             | <i>l</i> lenu            |            | Ĭ   | <b>■ ■</b> - 10 +                  | Sort - View                        | [1 - Residential *] | •                  |
| <b>e</b>     | Price   Status   MLS #                                                                                                    |            | operty<br>Ib Type Subdivisio | SqFt -Tota<br>Finished |                    | orab                     |            |     | DOM Listing Office                 | List Agent                         | End Date            | Expiration<br>Date |
|              | \$169,000<br>3119 Eagle<br>Pass<br>Louisville, KY 40213<br>Active / 1369801 ▼                                                 | 02 SF      | F AUDUBO<br>PARK             | N 2,222                | Save Se            | lected As<br>IDX: Put tl | nis Search | t   | 180 Serionin REALTORS<br>(352)     | Rob St John - Lo<br>Home Solutions |                     | 4 02/24/2014       |
|              |                                                                                                    |            |                              | 508355                 | VI                 |                          |            | E / |                                    |                                    |                     |                    |
| 2            | S154,900 ☆ ⊘ ⊋<br>3460 Illinois<br>Ave<br>Louisville, KY 40213<br>Active / 1372715 ▼                                          | 02 SF      | F NONE                       | 1,484                  | 0                  |                          |            | b   | 145 Real Estate Unlimite<br>(2051) |                                    | (2)                 | 4                  |
|              | 3460 Illinois<br>Ave<br>Louisville, KY 40213                                                                                  |            |                              |                        | -                  |                          |            |     |                                    | ick Sav                            | e and th            |                    |
|              | 3460 Illinois<br>Ave<br>Louisville, KY 40213<br>Active / 1372715 ↔<br>\$176,500 ☆ ???<br>Maplewood Pl<br>Louisville, KY 40205 | 02 SF      | F HIGHLAN                    | DS 0<br>3              | -                  |                          |            |     | listings, cl                       | ick Sav<br>g a List                | e and thing Cart    | -                  |

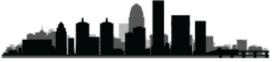

FlexMLS Training – Listing Carts | Marketology Department | HomeServices Of Kentucky

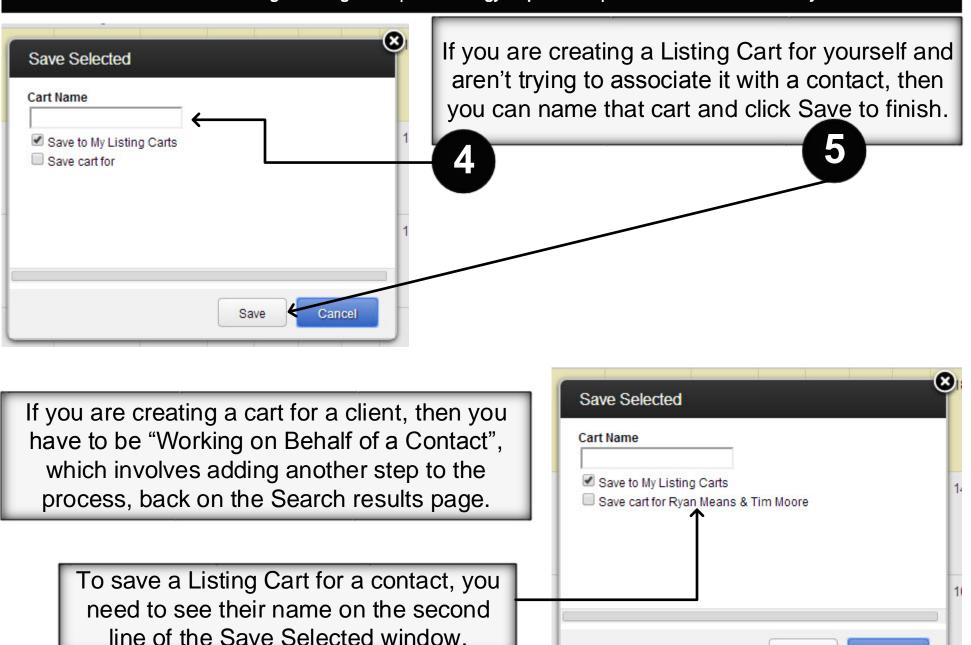

Cancel

Save

#### FlexMLS Training – Listing Carts | Marketology Department | HomeServices Of Kentucky

When creating a Listing Cart for a contact, we must first work on behalf of that contact. To do so, click Work On Behalf of a Contact. Then begin typing your contacts name, and select them from the list that populates.

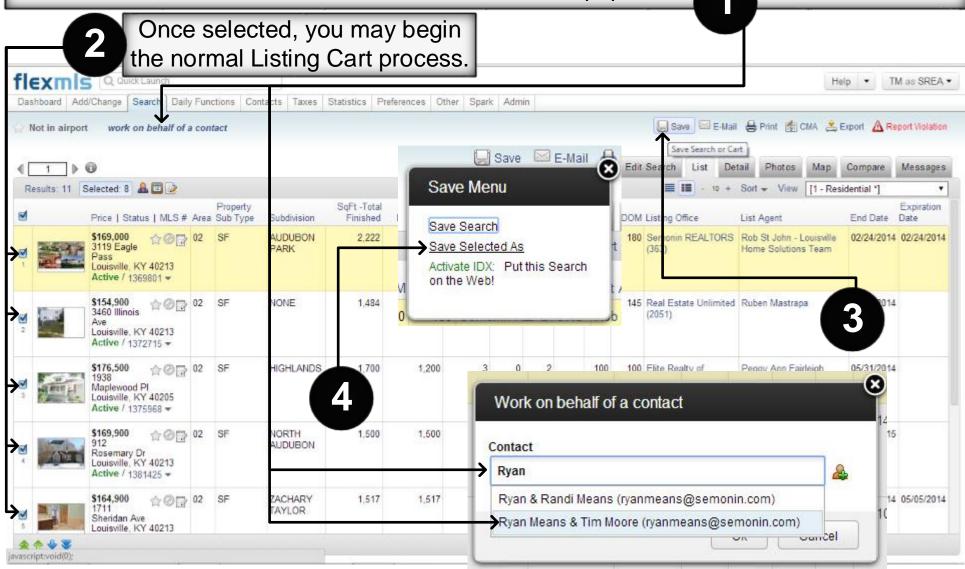

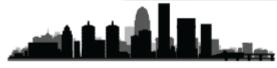

#### FlexMLS Training – Listing Carts | Marketology Department | HomeServices Of Kentucky

Now that you are "working on behalf of a contact" that contacts name will show up on the second line of the Save Selected As window. Be sure to click Save Cart for "Your Contact's Name" to associate the Cart with that Contact. Name your Cart and click Save.

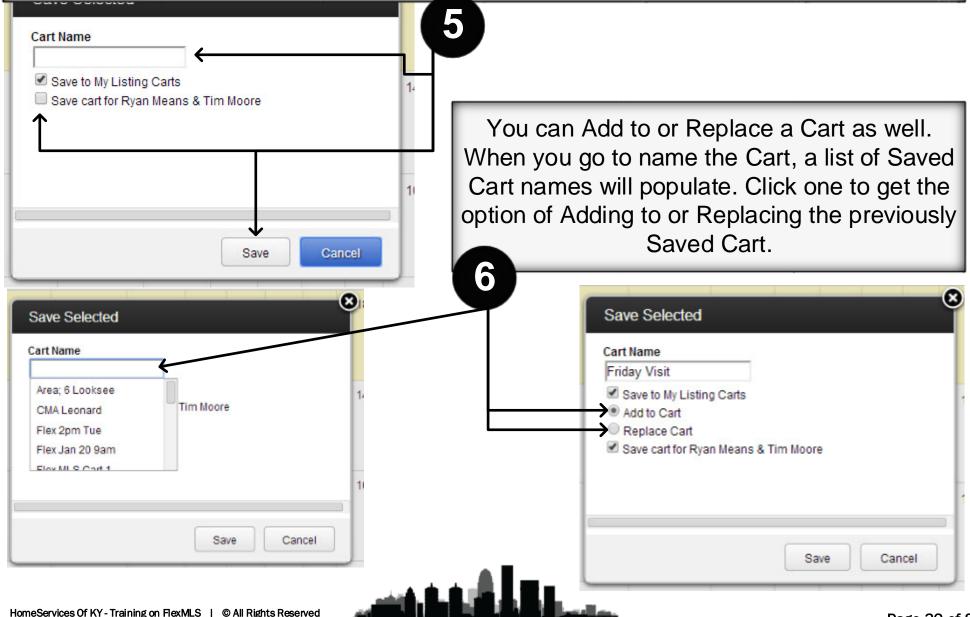

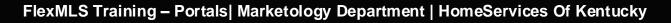

As with most software, the first step to setting up a portal is going into your Portal Preferences. To do so, go to Preferences/Portal Preferences.

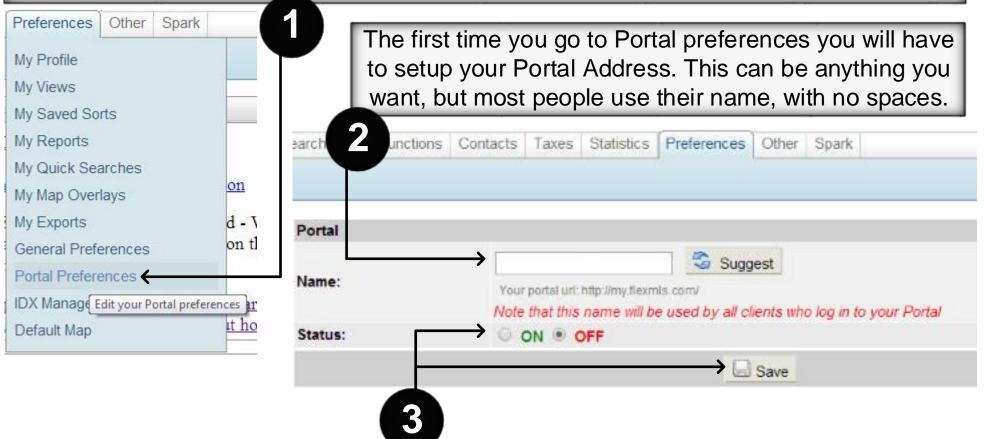

To see the rest of the Portal Options you will need to turn the Status to On, and then click Save. Once you do, you should get a list of options under the Status field. Next we will discuss these options.

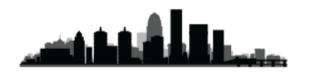

FlexMLS Training – Portals | Marketology Department | HomeServices Of Kentucky

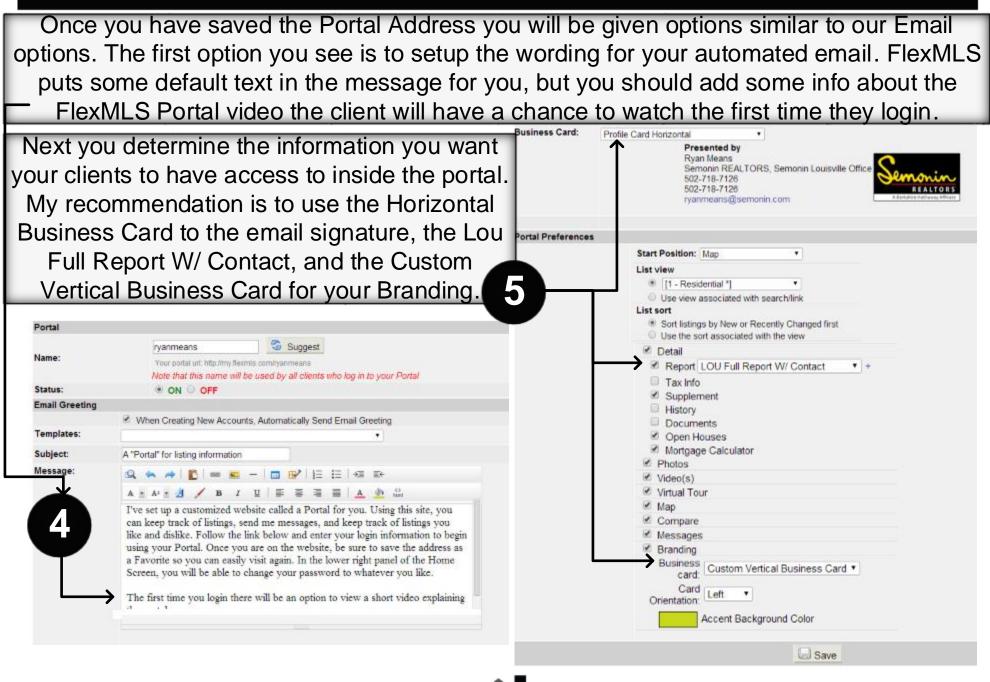

| Contacts     Taxes     Statistics     P       Contact Management     Image: Contact Summary       Presentation                                                   | begin working on setting                     | ur Portal Preferences you can<br>up contacts. The first step of<br>ontact Management window. |
|----------------------------------------------------------------------------------------------------|----------------------------------------------|----------------------------------------------------------------------------------------------|
| Reverse Prospecting<br>Automatic E-Mails<br>My Sent E-Mails                                                                                                    | First you will need to a                     | dd your contact.                                                                             |
|                                                                                                    | Statistics Preferences Other Spark           |                                                                                              |
| le Contact Management                                                                                                    |                                              | 🖶 Add Contact 🛛 😓 Print 🖓 Advanced                                                           |
| Quick Add: First Name: Last Name:                                                                                                    | E-mail: Portal 🐥 Add                         | 8                                                                                            |
| Search: 🔍                                                                                                    |                                              | Group: All Contacts                                                                          |
| Name                                                                                                    | Portal Phone                                 | E-mail *                                                                                     |
| Ryan & Randi Means<br>Ryan Means                                                                                                    | OFF<br>ON                                    | ryanmeans@semonin.com<br>ryanmeans@semonin.com                                               |
|                                                                                                    |                                              |                                                                                              |
| Ryan & Randi Means     Searches/Auto E-mail     Porta     Means, Ryan     Means, Randi (Additional Contact)     ryanmeans@semonin.com     randimeans@semonin.com | I 🚴 Messages 📝 Notes 📝 Listing Notes 🦨 Links | Group: Buyer                                                                                 |
| Primary: Mobile:<br>Home: Other:<br>Office: Pager:<br>Fax:                                                                                                    |                                              | Home:<br>Office:                                                                             |
| Reverse Prospecting: Enabled                                                                                                    | E-mail Activit                               | y: Auto: 0, Manual: 0, Viewed: 0                                                             |
|                                                                                                    | Total Activity                               | Auto: 0, Manual: 0, Viewed: 0                                                                |
|                                                                                                    | 📄 Edit Contact 💥 Remove 🥥 Deactivate 🗳       | Transfer                                                                                     |

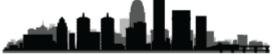

When adding a contact you will need to enter a display name and a first/last name for each contact. For an additional contact or spouse, be sure to enter both names in the display name section. For multiple email addresses, you can click the Green + sign to add more Email Address Lines.

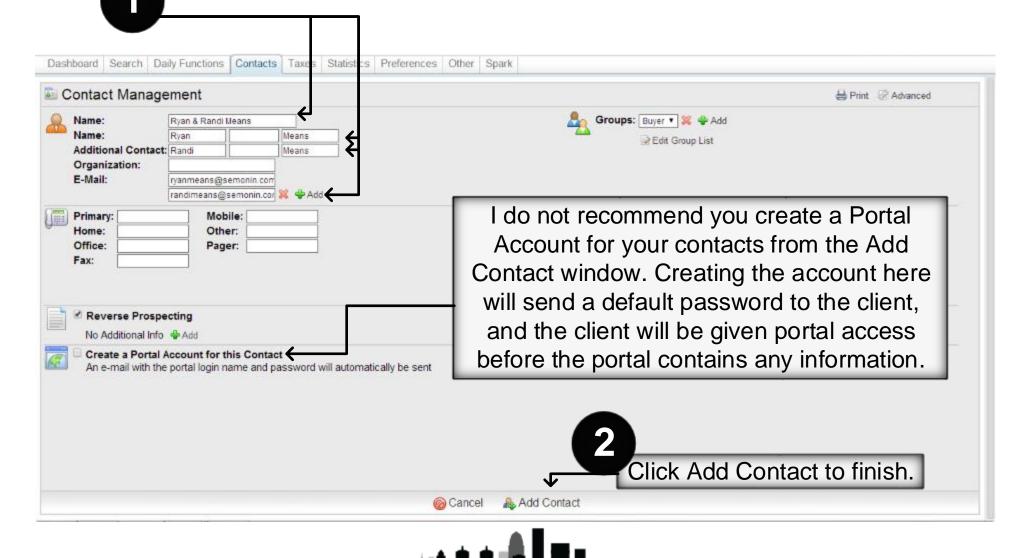

Once you have added the contact you will want to create a saved search or listing cart for that contact. To begin creating a Saved Search you can go to the Searches/Auto Email tab under that contact in your Contact Management Window.

Once on the Searches/Auto Email tab you can click the Add button to begin adding Saved Search(es). Adding a Saved Search from this tab automatically associates the Search with the selected contact.

| Contact Management                                      |                                                                 | 💠 Add Contact 🛛 😂 Advanced | ų, |
|---------------------------------------------------------|-----------------------------------------------------------------|----------------------------|----|
| Quick Add: First Name: Last Name:                       | E-mail: Portal 🍄 Add                                            |                            | 8  |
| Search: 🔍                                               |                                                                 | Group: All Contacts        | •  |
| Name                                                    | Portal Phone                                                    | E-mail                     | *  |
| Ryan & Randi Means                                      | OFF                                                             | ryanmeans@semonin.com      |    |
| Ryan Means                                              | ON                                                              | ryanmeans@semonin.com      |    |
| Ryan & Randi Means     Q Searches/Auto E-m     Searches | ill 🛜 Portal 🚬 Messages 📝 Notes 📝 Listing Notes 🥜 Li<br>Results | iks                        |    |
| 🔓 Ryan & Randi Means 🛛 🖓 Searches/Auto E-m              |                                                                 | iks                        |    |
| 🔓 Ryan & Randi Means 🛛 🖓 Searches/Auto E-m              | Results<br>Auto E-mail<br>Search Parameters                     | iks                        |    |
| Ryan & Randi Means     Searches/Auto E-ma               | Results<br>Auto E-mail<br>Search Parameters                     | iks                        |    |

Once you click the Add button a small pop-up window will appear. If you have already created the Saved Search you want to associate with this contact then you can select it from this list(1). If you haven't created it, simply click Create New Quick Search(2).

| Attach Saved Search<br>Which searches would you like to attach the<br>Ryan Area 3<br>Ryan Means Area 2<br>Wednesday 25th | Quick Search                                                                                                    | Once you click Create New Quick<br>Search you will be taken to the<br>normal Available Quick Searches<br>window to begin creating a new<br>search that will be associated<br>with the selected contact. Usually<br>you will just click Use. |
|----------------------------------------------------------------------------------------------------|----------------------------------------------------------------------------------------------------|----------------------------------------------------------------------------------------------------|
| Sancel                                                                                                    | Attach Search(es)                                                                                                    | Searches                                                                                                    |
|                                                                                                    |                                                                                                    | Description                                                                                                    |
|                                                                                                    | Solid Earth Style (Semonin REALTORS)     Solid Earth Style (Semonin REALTORS)     Residential (Louisville MLS)     Multi Family (Louisville MLS)     A - And (Lots (Louisville MLS)     Solid - And (Lots (Louisville MLS)     Solid - And (Louisville MLS)     Solid - Property (Louisville MLS)     Public Property Search (Louisville MLS)     Report Generation (Louisville MLS) | *Solid Earth Style<br>Residential<br>Status<br>Property Sub Type<br>Area<br>Listing Price<br>Total # Bedrooms<br>Total Baths<br>SqFt -Total Finished<br>Above Grade Finished<br>Status Change Date<br>Street<br>[more fields]               |
|                                                                                                    | 🛩 Use 🗲                                                                                                    |                                                                                                    |
| information is deemed to be reliable, but is not guera                                                                   | nteed @ 2514 N                                                                                                    |                                                                                                    |

Enter whatever Criteria you need for your clients' saved search. Remember, your clients' portal will only contain Saved Searches and Listing Carts. If you want your clients to have a lot of listings to look through, make the parameters fairly generic, if you want your clients to only see a few listings at a time, make your parameters more specific.

Once you have the parameters set, and are ready to save this search for your client, simply click the Save Button. Return to Contact Management port A Report Violation \*Solid Earth Style work on behalf of a contact Save . Draft last saved: 3/4/2014 9:07:12 AM 0 Edit Search Detail Photos Map Compare Messages View Results: 65 Quick Search Map Search 03-HUDUITIGAICH AILGAICHLUQUUISETN SHIVEIY 06-Buchel/Hghvw/okolona/FernCreek 07-FemCreek/Hikes Point/Jeffersontown 08-DglasHis/Hurstbrn/Mdltwn/Anchrg/StMatt 09-Anchrg/Glnvw/Lyndn/Prospct 10-Nelson County See All. Listing Price between 100,000 and 200,000 100 000 200 000 to listings matched your search × Total # Bedrooms of 2+ 2 to max View results in a list Show listing details Total Baths of 2+ See photos, videos, and virtual tours 2 to max Map the listings х SqFt -Total Finished Compare listings Above Grade Finished Send Messages about listings Save, E-mail or Print your listings Status Change Date X Create a CMA or Export Street View Results: 65 Clear

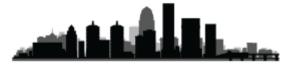

| contact                  |                       |                                      | L Saya | F-Mai H Dr       |
|--------------------------|-----------------------|--------------------------------------|--------|------------------|
| Save S                   | learch                |                                      |        |                  |
| Save Type<br>Search Nam  | :  New  Existing te   |                                      |        | lark as Favorite |
| Search Des               | cription:             |                                      |        |                  |
|                          | 1                     |                                      |        |                  |
|                          |                       |                                      |        |                  |
|                          |                       |                                      |        | a a              |
| Contact: R               | yan & Randi Means     |                                      |        |                  |
| Ryan & Ran<br>Ryan Means | idi Means (no pertal) |                                      |        |                  |
| Ryan Mean                |                       |                                      |        |                  |
|                          |                       |                                      |        |                  |
|                          |                       | I account. You can create one below. |        |                  |
| Enabled                  | ON OFF                |                                      |        |                  |
| Username.                |                       |                                      |        |                  |
| Password:                |                       |                                      |        |                  |
| Confirm                  |                       | generate password                    |        |                  |
| Outstant                 |                       |                                      |        |                  |

Once you have named the search you will want to create your clients' portal account. Give them a Username and Password. We recommend the Username be their name, and the Password be either your 10-digit phone number, or your first name, whichever you prefer. Your client will be able to change their password. Now click Create to open their portal. Once done, either click Save or Save and Add Auto-Email, depending on you or your clients' personal preference.

Once you click Save a pop-up window will open with our Saved Search Options. Since we started the search from our Contact Management window the search will automatically select your clients' name, and will ask you to create a portal account by giving your client a username and password. Begin by giving the search a name, and if desired a description. Your client WILL be able to read this name and description.

|                                                                 | *                                  |
|-----------------------------------------------------------------|------------------------------------|
| ontact: Ryan & Randi Means                                      |                                    |
| iyan & Randi Means (no portal)                                  |                                    |
| iyan Means                                                      |                                    |
|                                                                 |                                    |
|                                                                 |                                    |
| This prospect does not have a portal a                          | account. You can create one below. |
| Enabled 🕐 ON 🔍 OFF                                              |                                    |
| In some starter in the second second                            |                                    |
| Username inanmeans                                              |                                    |
| Password                                                        |                                    |
|                                                                 | generate password                  |
| Password: Confirm:                                              | generate password                  |
| Password: Confirm:<br>Confirm:<br>Create                        |                                    |
| Password:<br>Confirm:<br>Create<br>Se Create prospect account } | generate password                  |
| Password: Confirm:<br>Confirm:<br>Create                        |                                    |

Once you save the search, you will be returned to the Edit Search page. If you needed to create an additional saved search for this contact you could clear the parameters and start again. If not, you can return to contact management to ensure the Saved Search shows up, as well as the Auto-Email Event if you added one. You should also check that your clients' Portal account is indeed turned on.

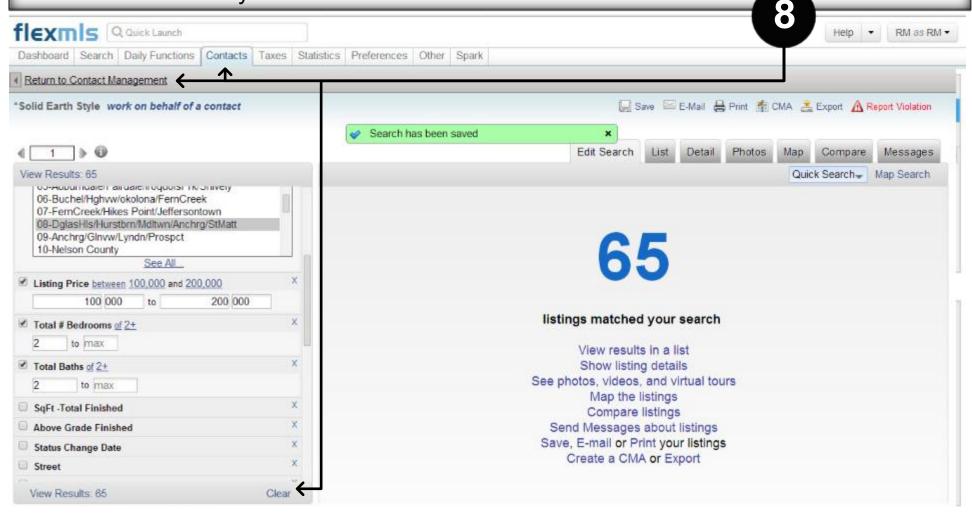

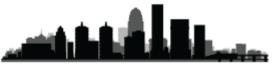

Sometimes when you return to contact management using the Return to Contact Management button above the search parameters it doesn't fully update. You may notice my contacts' Saved Search is showing, but their portal still says off. If your contact doesn't seem to have updated, simply click Contacts/Contact Management to reload the page. Once reloaded, select your contact and you should see the updated information.

| fiexmis Quick Launch<br>Dashboard Search Daily Functions Conta         | cts Taxes Statistics Preferences Other Spark     | Help    RM as RM                                                                                                    |
|------------------------------------------------------------------------|--------------------------------------------------|----------------------------------------------------------------------------------------------------|
| Contact Management                                                     | Takes Baddies Treferences Outer Opark            | 🖶 Add Contact 🛛 🔒 Print 🖓 Advanced                                                                                                    |
| Quick Add: First Name: Last Nam                                        | e: E-mail: Portal 🍄 Ado                          | . 8                                                                                                    |
| Search: 🔍                                                              |                                                  | Group: All Contacts                                                                                                    |
| Name<br>Ryan & Randi Means<br>Ryan Means                               | Portal Phone<br>OFF<br>ON                        | E-mail * ryanmeans@semonin.com ryanmeans@semonin.com                                                                                                    |
| 🔒 Ryan & Randi Means 🛛 🔍 Searches/Auto E-                              | mail 📄 Portal 🔝 Messages 📝 Notes 🔂 Listing Notes | @ Links                                                                                                    |
| Searches Ryan Area 2/3/8  Add Rename Edit View Listing Activity Report | DglasHls/Hurstbrn/Mdltwn/Anchrg/StMatt; Listing  | View Totals  Status  Add an Auto E-mail  HghInds/Germantwn', '03-Clifton/Crescent Hill/St Matthews', '08- Price between 100000 and 200000; Property Sub Type of 'Single Family Residential'; Status of 'Active'; between 2 and 9999; New results include new listings, price changes, and status changes. |

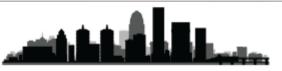

Once your client has a portal you will be able to see additional details about that portal, like which listing carts are included, and how many listings are in each. You will also see Listing Activity, which shows how many times your contacts have viewed specific listings. Finally you can change your clients' password, username, and even customize portal options per client. To do so, click change Settings.

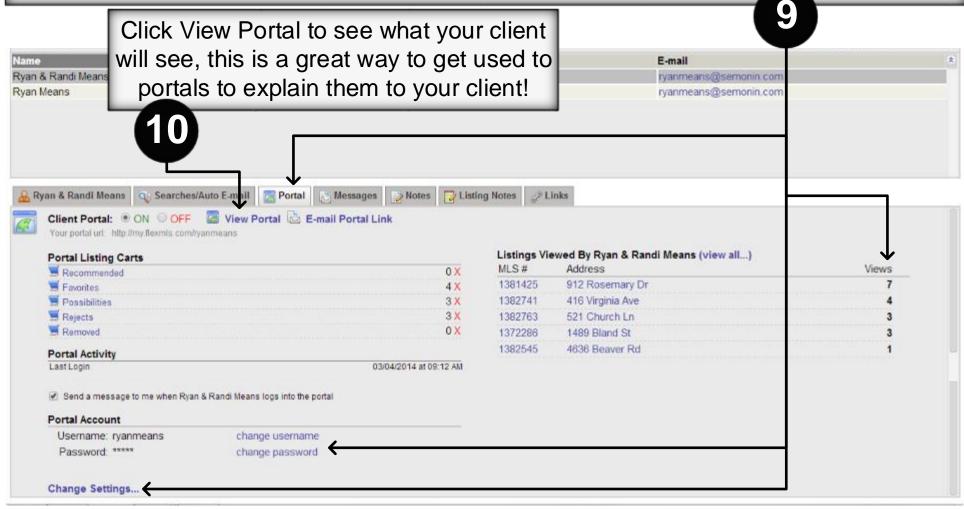

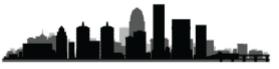

The first time your client logs into the Portal Account FlexMLS will ask them if they'd like to watch a 3-minute tutorial video, or if they'd like to see the PDF Guide. The video is short, but informative, and you should recommend that your clients watch it.

| C fiermis Web                                                                                                    | × Customer Portal Provided ×   |                                  |                                                                                                    |                           |
|----------------------------------------------------------------------------------------------------|--------------------------------|----------------------------------|----------------------------------------------------------------------------------------------------|---------------------------|
| ← → C 🗋 porta                                                                                                    | al.flexmls.com/ryanmeans       |                                  |                                                                                                    | රු 🖬 🚧 💽 a 🔳              |
|                                                                                                    | Customer Portal for Ryan Means |                                  |                                                                                                    | Contact 💿 Help 🕐 Log Off  |
|                                                                                                    | Searches and Reports           |                                  | Carts                                                                                                    |                           |
| ALC: A                                                                                                    | Provided Searches              |                                  | Recommended                                                                                                    | 0 Listings                |
|                                                                                                    | Ryan Area 2/3/8                | 4 New or Changed                 | Favorites                                                                                                    | 3 Changed in 4 Listings X |
| Prepared for you by<br>Ryan Means                                                                                       | Reports                        |                                  | Possibilities                                                                                                    | 1 Changed in 3 Listings X |
| IT Trainer                                                                                                    | No reports are available       | Welcome to Your Customer Portal! | , and the second second s | 1 Changed in 3 Listings 🗴 |
| Semonin REALTORS<br>800 N. Horstbourne Pikwy #20<br>Louisvile, KY 40222<br>P.502-718-7126<br>F:<br>ryanmeans@semonin.co |                                |                                  | message again by<br>DF Guide                                                                                                    | 0 Listings                |
|                                                                                                    |                                |                                  |                                                                                                    | Powered by flexmis @      |
|                                                                                                    |                                |                                  |                                                                                                    | FORECO BY INCOME OF       |

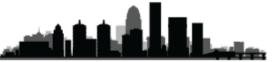

Inside the portal the first and most noticeable thing should be your personal branding on the left. If you do not see yourself here, you need to go check your Portal Preferences. Your client should see a Saved Search(1) their default Listing Carts(2) and if you have sent any "reports"(3) those would show too. All three of these are topics you may need to be able to discuss with your contacts should they have any questions.

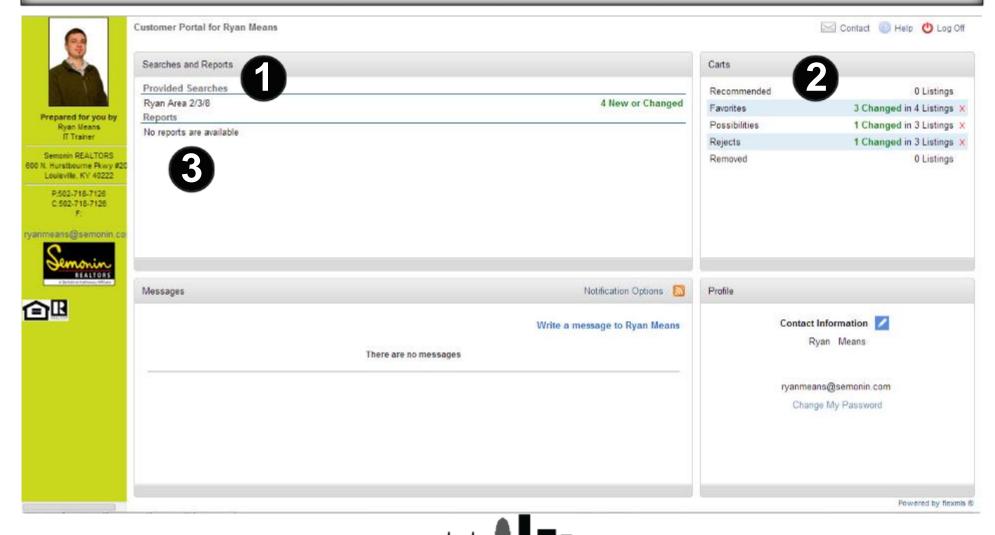

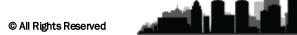

Saved Searches are probably the most obvious of the three items your contacts will have portal access to. To explain these inform your client that the Saved Search will display any listings that currently match ALL the parameters you set for that search. Make sure they understand that seeing a listing today does not mean they will see it tomorrow or next week. Listings fluctuate in and out of saved searches depending on criteria entered.

Listing Carts are a new concept in Real Estate. A listing cart is a permanent or semipermanent storage location for specific listings. These could be used for saving listings you have shown a client, or saving specific listings that are in direct competition with your sellers' listing. What your client needs to know is the listings contained within will always be there, unless you or your client deletes the listing from the cart. If the status or price of the listing change the listing will remain in the cart but it will show the new price or status.

0

Reports can be of various types. First, you may send your Seller a CMA or a Presentation containing a CMA and closing cost estimate, both of which will show up as a Report in your clients' portal. If you manually send a listing or listings through the FlexMLS system, these emails will also show up as a report. Finally, any auto-emails will show up as a report in the client portal. The Subject Line of the Email is what will show in the client portal, so be sure the subject lines you use are specific enough for your client to identify what they are viewing. For CMAs, please be sure to use CMA as the subject.

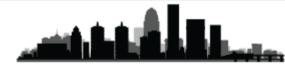

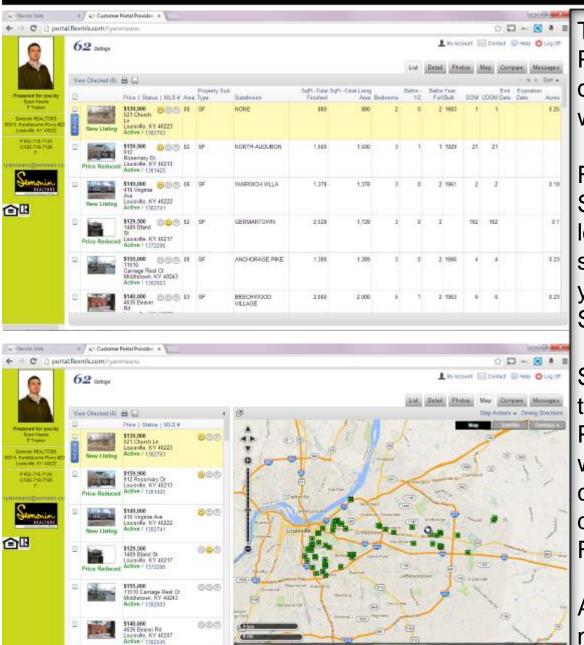

The Preferences you chose in the Portal Preferences menu will determine how your clients' portal will look.

From Branding on the Left, to the Start Position of a Search. If you leave Start Position as default, the system will load the list view when your client first clicks on a Saved Search to view listings.

Some clients may prefer to start on the Map, or Photos views. Personally I am a big fan of starting with the Map View. From here your client can click on any Tab to get different views, just like you do in FlexMLS.

As you can see, portals are just a miniaturized FlexMLS system.

In any view your client will see a Blue Button on the selected listing that says Actions. Clicking on Actions will give your client additional actions for that listing, like Contact their agent (You), Schedule a Showing (Recommend a date/time to you), Print the selected listing(s), message their agent about a listing (same as before), or take some private listing notes (listing notes your client writes are shared with you). Above the listings they can also Save listings to a new or existing Listing Cart by clicking the Disc Icon.

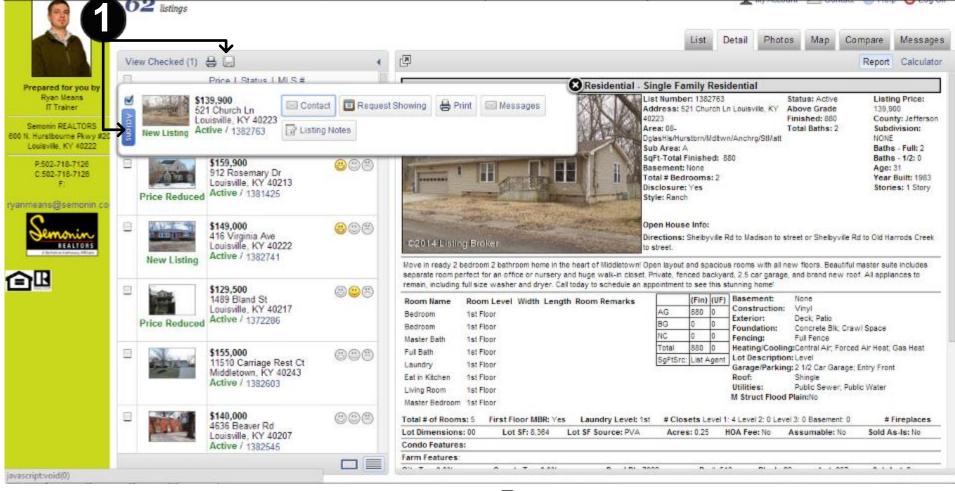

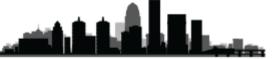

| s about<br>sville, KY 40223<br>21 Church Ln Louis     |                                                                                                    |                                                                                                    | Idb.<br>ed:                                                                                                    |                                                                                                    | Cart Name                                                                                                    |                                                                                                    |
|-------------------------------------------------------|----------------------------------------------------------------------------------------------------|----------------------------------------------------------------------------------------------------|----------------------------------------------------------------------------------------------------|----------------------------------------------------------------------------------------------------|----------------------------------------------------------------------------------------------------|----------------------------------------------------------------------------------------------------|
| 21 Church Ln Louis                                    | sville, KY 40223                                                                                                    |                                                                                                    |                                                                                                    |                                                                                                    |                                                                                                    |                                                                                                    |
|                                                       |                                                                                                    |                                                                                                    | s: 2                                                                                                    | Save Listing                                                                                                    | -                                                                                                    |                                                                                                    |
|                                                       |                                                                                                    | Easily Er                                                                                                    | nail You                                                                                                    | Listing C                                                                                                    | Cart                                                                                                    | Save                                                                                                    |
|                                                       | 9 • : 00 •                                                                                                    | Sand Message Cencel                                                                                                    |                                                                                                    | -                                                                                                    | C portal flex                                                                                                    | Ea                                                                                                    |
| Tu We Th<br>4 5 6<br>11 12 13<br>18 19 20<br>25 26 27 | Fr Sa<br>1<br>7 8<br>14 15<br>21 22                                                                                                    |                                                                                                    |                                                                                                    |                                                                                                    |                                                                                                    |                                                                                                    |
| 60 60 61                                              |                                                                                                    |                                                                                                    |                                                                                                    |                                                                                                    |                                                                                                    | Preview and Print in a new window                                                                                                    |
|                                                       | Time           March 2014           Tu         We         Th           4         5         6           11         12         13           18         19         20           25         26         27 | March 2014         O         J223           Tu         We         Th         Fr         Sa           1         1         1           4         5         6         7         8           11         12         13         14         15           18         19         20         21         22 | t to Ryan Means about<br>file, KY 40223 (#1362763)<br>Time 9 •: 00 • AM •<br>March 2014 0<br>Tu We Th Fr 5a<br>1<br>4 5 6 7 8<br>11 12 13 14 15<br>18 19 20 21 22<br>25 26 27 28 29<br>Find Request Cancel | to Ryan Means about<br>file, KY 40223 (#1362753)<br>Time 9 • 00 • AM •<br>Time 9 • 00 • AM •<br>Time 9 • 00 • Output 9 • 00 • Output | the Ryan Means about<br>the Ryan Means about<br>the Ryan Means about | the KYY 40223 (#1302763)<br>The 9 0 0 Add 0<br>The boot date of the second date of the second |

Just like we can, our clients can recommend a listing be moved, which is great for Sellers, they can locate their own listing to ensure it is accurately GeoTagged.

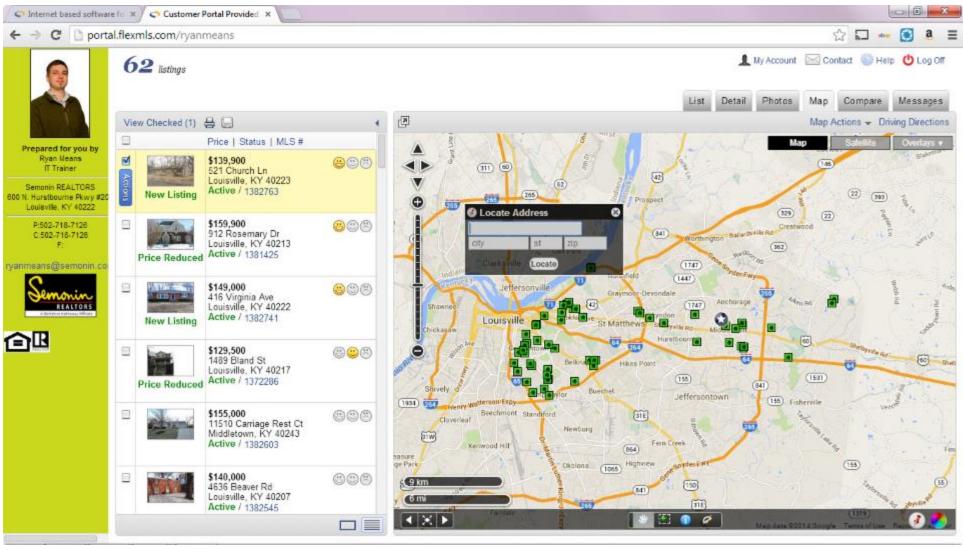

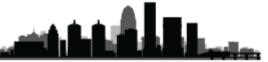

### FlexMLS Training – Showing Time | Marketology Department | HomeServices Of Kentucky

ShowingTime is a Showing request and Feedback system purchased by GLAR for use by all GLAR members. In order to access your ShowingTime account you will need to login to FlexMLS.com and click Preferences/My Profile. Then at the bottom of the My profile page you will see ShowingTime Settings.

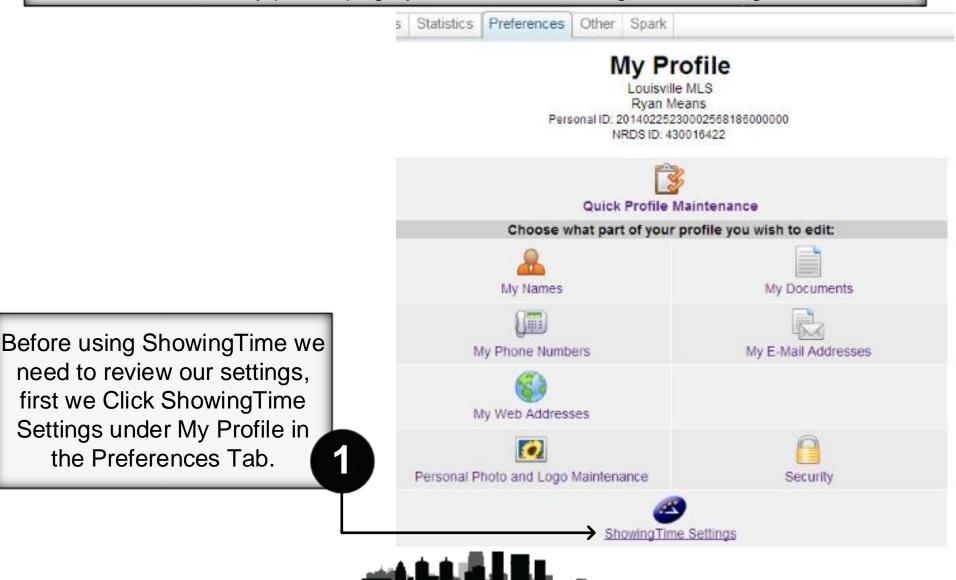

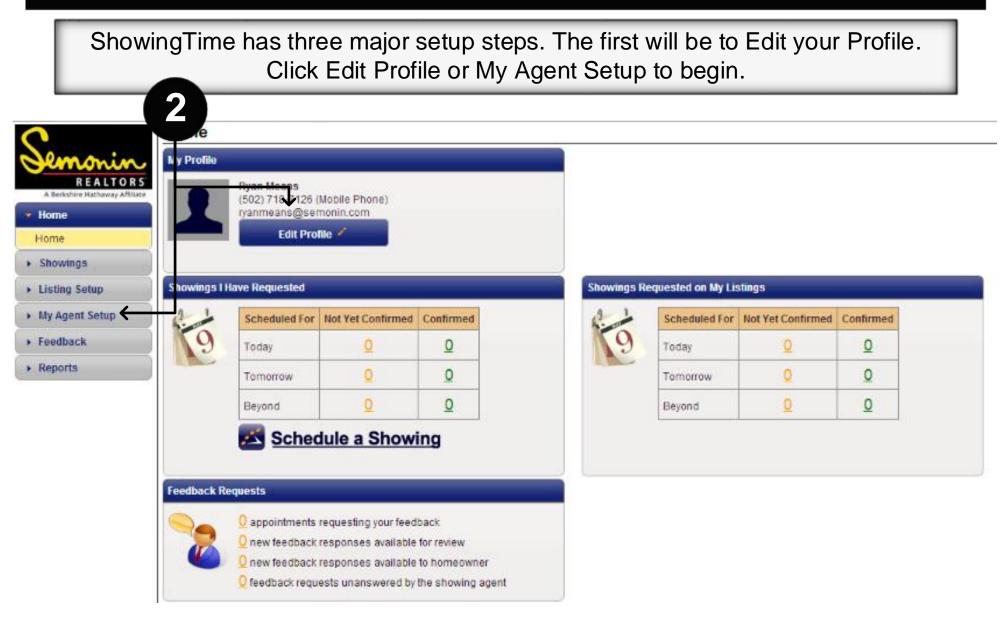

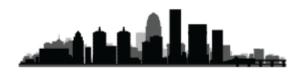

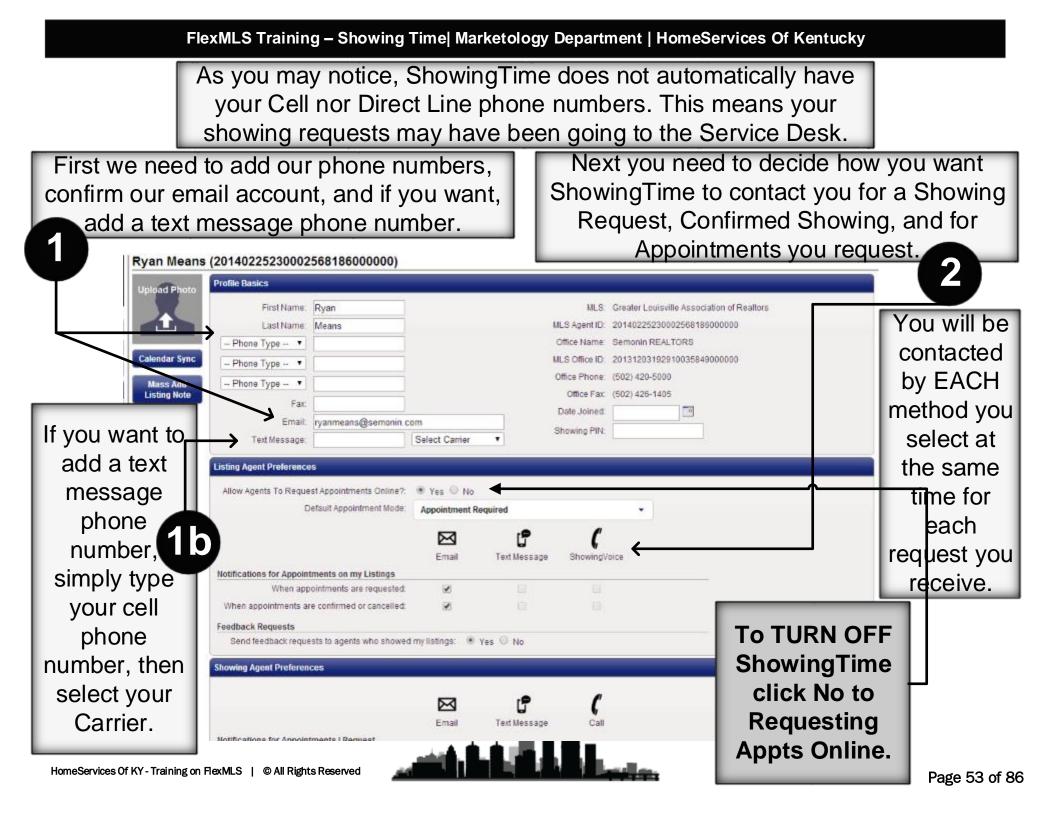

| FlexMLS Training – Showin | g Time Marketolo | gy Department | HomeServices ( | Of Kentucky |
|---------------------------|------------------|---------------|----------------|-------------|
|---------------------------|------------------|---------------|----------------|-------------|

| and a language                                                                             |                                  |                                                                                                    |
|--------------------------------------------------------------------------------------------|----------------------------------|----------------------------------------------------------------------------------------------------|
| I can access SentriLock                                                                    | 🔍 Yes 🖲 No                       |                                                                                                    |
| I can access Supra/iBox                                                                    | O Yes INO                        |                                                                                                    |
| I have access to a HUD key:                                                                | 🔍 Yes 🖲 No                       |                                                                                                    |
| App Access                                                                                 |                                  |                                                                                                    |
|                                                                                            |                                  | oad to their smartphones and/or tablets. Click the send button to email yourself instructions on<br>ure to open the email from the mobile device you wish to install the app on. <u>Learn more</u> . |
|                                                                                            | all the mobile application. Be a |                                                                                                    |
| og in along with direct links to insta<br>means@semonin.com                                | all the mobile application. Be a | ure to open the email from the mobile device you wish to install the app on. Learn more.                                                                                                    |
| og in along with direct links to insta<br>means@semonin.com<br>itment Download Service Key | all the mobile application. Be a | ure to open the email from the mobile device you wish to install the app on. Learn more.                                                                                                    |
| og in along with direct links to insta                                                     | all the mobile application. Be a | ure to open the email from the mobile device you wish to install the app on. Learn more.                                                                                                    |

Authentication Link, access that email on the device with the App, then tap Authenticate in the email. From this point forward the App should be able to access your ShowingTime account.

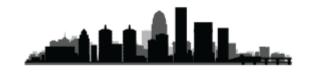

### FlexMLS Training – Showing Time | Marketology Department | HomeServices Of Kentucky

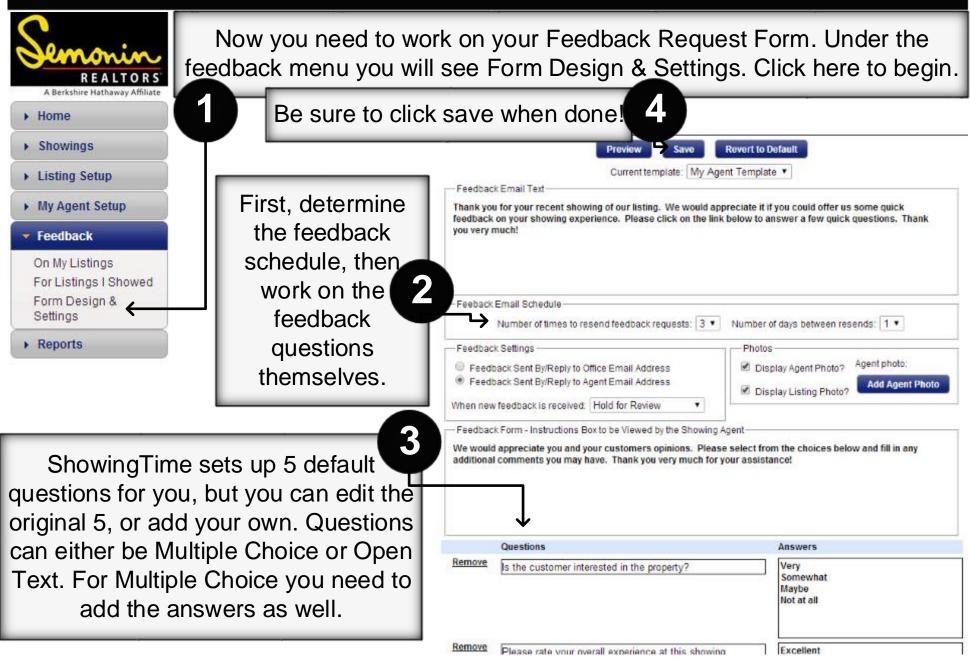

FlexMLS Training – Showing Time | Marketology Department | HomeServices Of Kentucky

|                                | Search fo   | r a Listing          |                                                            |        |                  |           |                |                     |                  |                 |                 |
|--------------------------------|-------------|----------------------|------------------------------------------------------------|--------|------------------|-----------|----------------|---------------------|------------------|-----------------|-----------------|
| Semonin                        | Search:     |                      | Search                                                     |        |                  |           |                |                     |                  | Found 1         | 5 results in 5m |
| REALTORS                       | Add         | ress, MLS, and/or ML | S Listing # Advanced Search                                |        |                  |           |                |                     |                  | Mass Add Notes  | To My Listings  |
| A Berkshive Hathanay Alfiliate | Search Arch | ived Listings: 🗉     | 1                                                          |        |                  |           |                |                     |                  |                 |                 |
|                                |             | nea Liberigo.        |                                                            |        |                  |           |                |                     |                  |                 |                 |
| Showings                       | MLS Code    | MLS Number           | Listing Agents                                             | Owners | Address          | City      | Zip            | Subdivision         | MLS Status       | In-House Status | Listing Pric    |
|                                |             |                      |                                                            |        | ARRA SHOULD BE   | Crestwood | 40014          | MOODY HEIGHTS       | ACTIVE           |                 | \$175,00        |
| Listing Setup                  | GLARMLS     | 1377479              | Randi Means<br>(20131203230416861529000000)                |        | 1201 Amy Ave     | Greatwood |                |                     | 1.122.223        |                 | 24231-24242     |
| and the second second          | GLARMLS     |                      | Randi Means<br>(20131203230416861529000000)<br>Randi Means |        | 9205 Aristada Pl |           | 40014          | ORCHARD GRASS HILLS | CLOSED           |                 | \$149.90        |
| Listing Setup                  |             | 1377479<br>1377170   | (20131203230416861529000000)                               |        |                  | Crestwood | 40014          | ORCHARD GRASS HILLS | CLOSED           |                 | \$149,90        |
| Listing Setup<br>Listing Setup |             |                      | (20131203230416861529000000)<br>Randi Means                |        |                  |           | 40014<br>40014 | ORCHARD GRASS HILLS | CLOSED<br>ACTIVE |                 | \$149.90        |

If you don't have any listings you won't have to worry about this until you do. Once you get a listing please come in to that listing and update your seller info, and add any Access Info or Showing Instructions you may need.

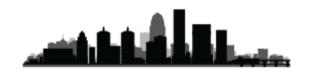

Once you have selected a listing you will get Instructions for that listing. First, select the Appointment Type and Overlapping Appointment options you want to use.

|                   |                                                | stwood (1377479)<br>pe: 1201 Amy Ave, Crestwood (1377479)                                                                                                    | <b>A</b>                                                |                                         |
|-------------------|------------------------------------------------|----------------------------------------------------------------------------------------------------|---------------------------------------------------------|-----------------------------------------|
| Please be sure to |                                                | The instructions for this listing are not comp<br>We've gone ahead and filled in your notification prefere<br>listing, make any other changes to the listing, and click | ences; please verify these are correct for this         | Save Changes Undo Changes               |
| click Save        |                                                | Appointment Basics                                                                                                    |                                                         |                                         |
| when you          | 1                                              | Allow Showing Agents to Request Appts Online?                                                                                                    | 🖲 Yes 💿 No                                              |                                         |
| are               | 1201 Amy Ave<br>Crestwood, KY 40014<br>1377479 | Appointment Type:                                                                                                    | Appointment Required                                    | •                                       |
| finished!         | \$175,000                                      | Allow Overlapping Appointments?                                                                                                    | Yes, No need to inform the showing agents               | •                                       |
| minoriou.         | Presented By:<br>Randi Means                   | Contacts                                                                                                    |                                                         |                                         |
| 4                 | Archive 6                                      | Order Contact Details                                                                                                    | Can Confirm Appts By:                                   | Notify of Confirmed/Cancelled Appts By: |
| Next. if you      | Listing Activity Report                        | 1st     Randi Means<br>(Listing Agent)       1     (502) 558-6188 (Mobile Phone)<br>RANDIMEANS@SEMONIN COM<br>5025586188@vtext.com (Text Message)                       | Text Message Email ShowingVoice                         | Text Message Email ShowingVoice         |
|                   |                                                | rations will be copied to:<br>x will this work ? Advanced Notifications                                                                                                 | Add new Co-Listing Ag                                   | Add New Owner/Occupant +                |
| You will als      | so want to add                                 | Access Information                                                                                                    |                                                         |                                         |
|                   | o. Any access<br>add is sent to                | Access Details:<br>Access Type: Select One  Lockbox Code/Notes:                                                                                                    | Alarm Details:<br>Alarm Disarm Code:<br>Alarm Arm Code: |                                         |
| Showing Ag        | gents once you                                 |                                                                                                    | Alarm Passcode:                                         |                                         |
| confirm the       | ir appointment.                                |                                                                                                    | Alarm Notes:                                            |                                         |
|                   | ing on FlexMLS   © All Rights Rese             |                                                                                                    |                                                         | 3 on next<br>page.<br>Page 57 of 8      |

### FlexMLS Training – Showing Time Marketology Department | HomeServices Of Kentucky

|                                                                       |                                                       | this listing are not comp       | lata                                                                                       |                        |                    |
|-----------------------------------------------------------------------|-------------------------------------------------------|---------------------------------|--------------------------------------------------------------------------------------------|------------------------|--------------------|
|                                                                       | Dlooco ho 🏛                                           | ed in your notification prefere | nces; please verify these are correct for this<br>"Save" to complete your instructions.    | Save Changes           | Undo Changes       |
| 1201 Amy Ave<br>Crestwood, KY 40014<br>1377479<br>ACTIVE<br>\$175.000 | sure to<br>click Save<br>when you<br>are<br>finished! | Select One                      | Alarm Details:<br>Alarm Disarm Code.<br>Alarm Arm Code:<br>Alarm Passcode.<br>Alarm Notes: |                        |                    |
| Presented By:<br>Randi Means                                          | Required Lead Time                                    | 0 hours 🔻                       | Maximum Appointme                                                                          |                        | •                  |
| Archive 🧳                                                             | Suggested Lead Time:                                  | 1 hour 🔻                        | (Excludes inspections &                                                                    | Appreided) .           |                    |
| Listing Activity Report                                               | No Showings During:                                   | Add New Showing Restri          | ctions 🔶                                                                                   |                        |                    |
| Listing Changes Log 0                                                 | Additional Instructions                               | tructions here (Required fo     | r View Instructions Only Listings):                                                        | Add From               | Predefined Notes + |
| 3<br>Add additional<br>Showing<br>Instructions                        | Driving Directions                                    |                                 |                                                                                            |                        |                    |
| Here!                                                                 |                                                       | y 53, 1.5 miles, RIGHT West Mo  | ody (Hwy 2856), RIGHT approx. 1 mile on Cal                                                | Avenue, Right on Amy A | wenue.             |

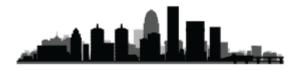

### **Appointment Type and Overlapping Appointments**

| Appointment Type:                                 | Appointment Required -                                                                                                    |               |
|---------------------------------------------------|----------------------------------------------------------------------------------------------------|---------------|
| oping Appointments?                               | Appointment Required<br>Permission must be obtained from ANY of the designated<br>listing contacts (Owner(s)/ Occupant(s)/ Listing Agent(s))<br>before the appointment request can be confirmed.<br>Typically used for occupied homes. |               |
|                                                   | Courtesy Call or Go and Show<br>Appointment requests are documented and immediately<br>confirmed. Typically used for vacant homes on lockbox.                                                                                          | med/C<br>Emai |
| oblie Phone)<br>MONIN.COM<br>I.com (Text Message) | View Instructions Only<br>The showing agent will immediately see any notes<br>provided by the listing agent. The showing agent will not<br>be given a calendar to select an appointment date & time.                                   |               |

You may want to use Courtesy Call or Go and Show options for Vacant Listings so you do not have to personally Approve Showings for Vacant properties.

On Land/Lots you may want to use the View Instructions Only, just to notify the Showing Agent of any Notes you've attached to the listing.

Overlapping appointments can help drive prices up, as well as immediately informing the potential buyers that there may be a multiple offer situation, but some buyers and buyers' agents take offense at seeing another agent/buyer during a showing.

| Agents to Request Appts Online?      | 🖲 Yes 🔘 No                                       |   |  |  |  |  |
|--------------------------------------|--------------------------------------------------|---|--|--|--|--|
| Appointment Type:                    | Appointment Required -                           |   |  |  |  |  |
| Allow Overlapping Appointments?      | Yes, No need to inform the showing agents 🔹      | ] |  |  |  |  |
|                                      | Yes, No need to inform the showing agents        |   |  |  |  |  |
| ills                                 | Yes, Please tell the showing agent ahead of time | m |  |  |  |  |
| i Means                              | No, exclusive showings only                      |   |  |  |  |  |
| 1g Agent)<br>558-6188 (Mobile Phone) |                                                  |   |  |  |  |  |

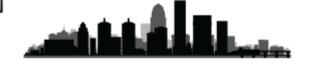

### Scheduling a Showing with ShowingTime

Whether using ShowingTime to schedule single appointments at a time, or creating a ShowingCart, to begin, find the listing you wish to request a showing on, then click the ShowingTime Button, which looks sort of like a Blue Clock. This will open a new window.

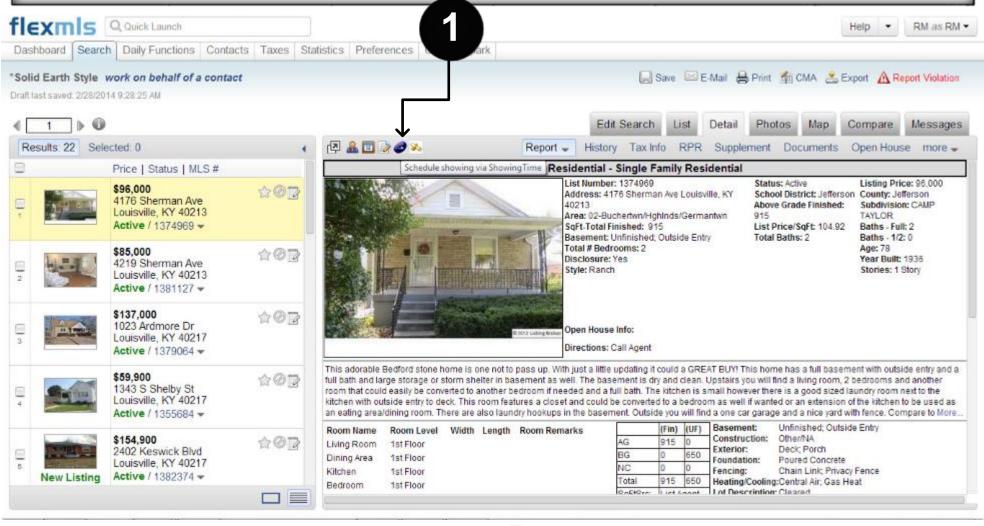

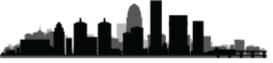

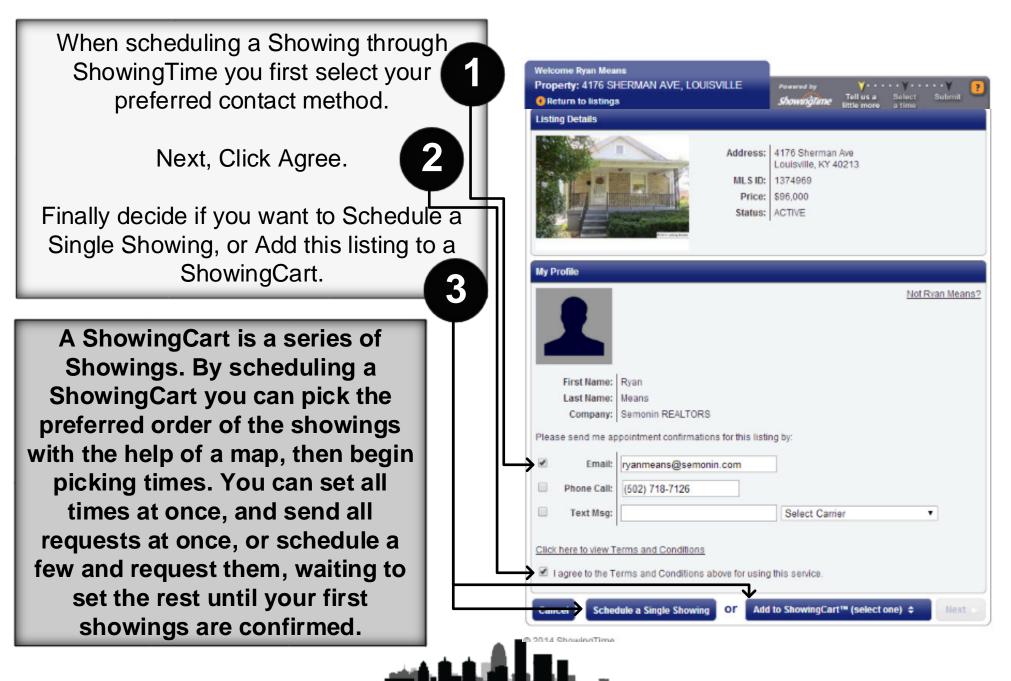

#### FlexMLS Training – Showing Time | Marketology Department | HomeServices Of Kentucky

When you select add to a ShowingCart, you will be given the option of adding it to an upcoming tour, or Creating a New ShowingCart. To create a new ShowingCart, simply pick a date and give the cart a name.

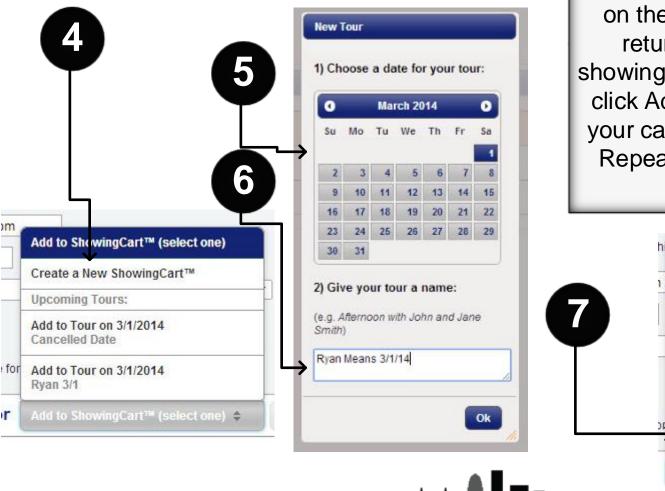

Now that you have created a ShowingCart, you can return to FlexMLS, select another listing, and click the ShowingTime "Clock" on the details page. Once you return to the ShowingTime showing request page you can just click Add to ShowingCart, select your cart, and click next to add it. Repeat this for each listing you want to add.

Add to ShowingCart™ (select one)

Create a New ShowingCart™

**Upcoming Tours:** 

**Cancelled** Date

Rvan 3/1

Add to Tour on 3/1/2014

Add to Tour on 3/1/2014

Add to Tour on 3/1/2014 Ryan Means 3/1/14

Add to ShowingCart™ (select one) 💠

Now that we have added all the listings to our ShowingCart we can organize them into the path we wish to drive. Looking at the map you can quickly distinguish which listing is which, and using the Up and Down arrows we can quickly re-organize them to the order we will take.

8

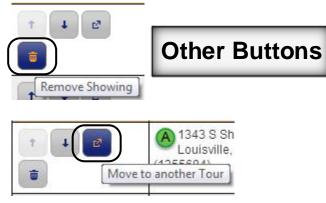

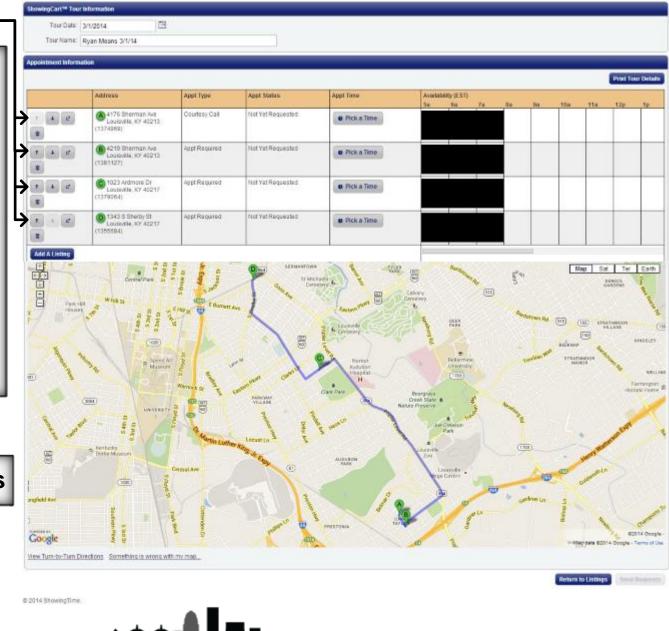

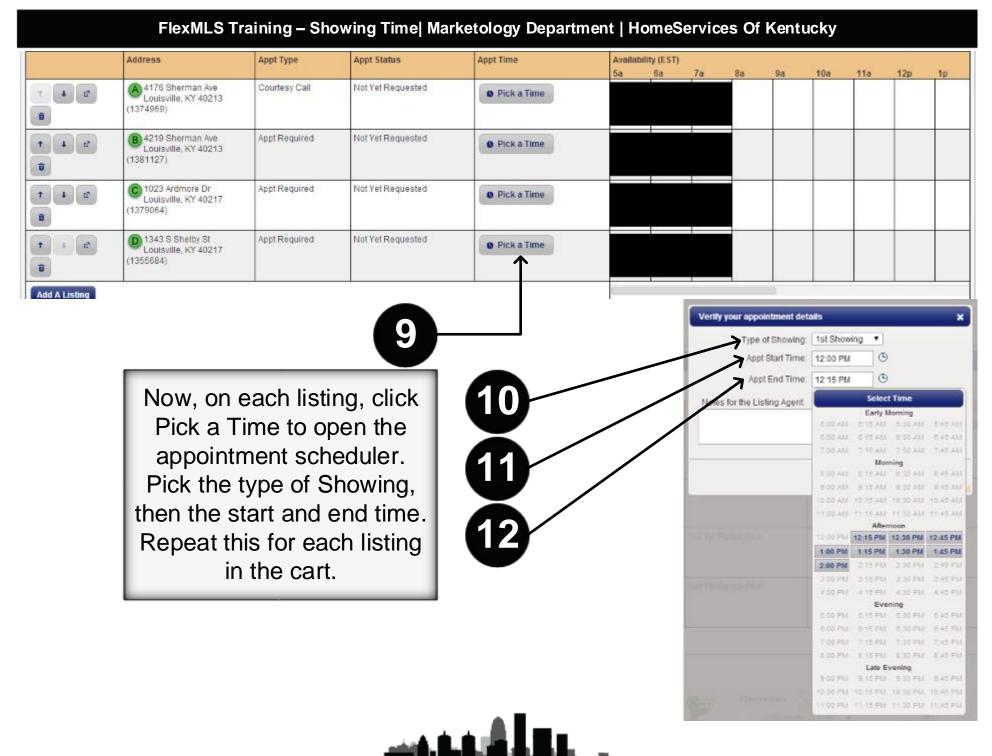

### FlexMLS Training – Showing Time | Marketology Department | HomeServices Of Kentucky

As you add an appointment time to each listing you will see a Blue rectangle on the Availability schedule next to that listing. Keep adding appointments until each listing has a scheduled time, or just add a few then send the requests and wait to schedule the rest until you have received confirmations, in case you need to adjust the schedule.

| ShowingCart™ Tour Inf   | ormation                                                |               |                   |                     | 13              |     |       |    |               |         |            |      |
|-------------------------|---------------------------------------------------------|---------------|-------------------|---------------------|-----------------|-----|-------|----|---------------|---------|------------|------|
| Tour Date: 3/1          | 1/2014                                                  |               |                   |                     | B               |     |       |    |               |         |            |      |
| Tour Name: Ry           | an Means 3/1/14                                         |               |                   |                     |                 |     |       |    |               |         |            |      |
| Appointment Information | n                                                       |               |                   |                     |                 |     |       |    |               |         |            |      |
|                         |                                                         |               |                   |                     |                 |     |       |    |               | Print   | Tour Detai | Is   |
|                         | Address                                                 | Appt Type     | Appt Status       | Appt Time           | Availability (E |     | 2p 3p | 4p | 5p            | 6p      | 7p         | 80   |
| 1 4 C                   | A 1343 S Shelby St<br>Louisville, KY 40217<br>(1355684) | Appt Required | Not Yet Requested | 12:00 PM - 12:45 PM |                 |     |       |    |               |         |            | - PE |
| 1 4 2<br>0              | B 1023 Ardmore Dr<br>Louisville, KY 40217<br>(1379064)  | Appt Required | Not Yet Requested | 1:00 PM - 1:45 PM   |                 |     |       |    |               |         |            |      |
| 1 4 Ø                   | © 4219 Sherman Ave<br>Louisville, KY 40213<br>(1381127) | Appt Required | Not Yet Requested | 2:00 PM - 2:45 PM   |                 |     |       |    |               |         |            |      |
|                         | © 4176 Sherman Ave<br>Louisville, KY 40213<br>(1374969) | Courtesy Call | Not Yet Requested | 3.00 PM - 3:45 PM   |                 |     |       |    |               |         |            |      |
| Add A Listing           |                                                         |               |                   |                     |                 |     |       |    |               | 1       |            |      |
| Hide Tour Map           |                                                         |               |                   |                     |                 | (12 |       | R  | luen to Liefi | ngs Ser | nd Request | 5    |

Once you have set the times for each listing you wish to request, simply click Send Requests to finish the process. You will be sending every listing's request at the same time.

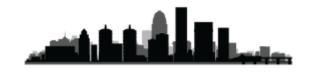

# **Comparable Market Analysis (CMA)**

Creating a CMA in FlexMLS Web is a quick and easy process. You may begin from any search screen, or by selecting **Create CMA** under the Search menu.

## TYPES OF CMA

### Full CMA – (The old Manual Comparison Report)

A Full CMA includes options for a cover page, subject property information, comparable properties, value adjustments, a summary and a recommendation.

### Quick CMA – (The old CMA - 3Up Report)

The Quick CMA bypasses the cover page, subject information, and value adjustments to provide quick access to a side-by-side comparison of listings, a price analysis summary, and statistics.

### **Statistical CMA**

The Statistical CMA provides a table of information broken down by listing status, with the option to include individual listing information in the form of the short display or View used in the search results screen. You may also choose how to group the individual listings, whether to include totals, and whether to remove square foot statistics.

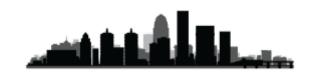

### CREATE A CMA

To start a new CMA in flexmls Web, you may click on the **CMA** option under Search on the menu. The Create CMA screen allows you to choose a CMA you have previously saved or proceed step by step to create a new CMA, including a search for comparables. You may also begin your CMA by starting with a search.

### Start with a Search

From any search results page, you may begin a CMA by selecting comparable properties and clicking the CMA button at the top of the page. By beginning with a search, you may choose listings based on sold date, price, geographical location, or any search criteria. This flexibility allows you to custom build your CMA to your exact specifications.

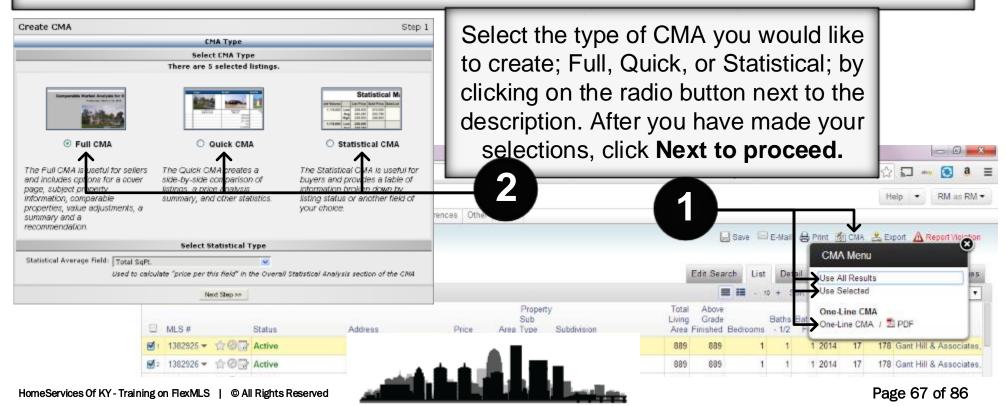

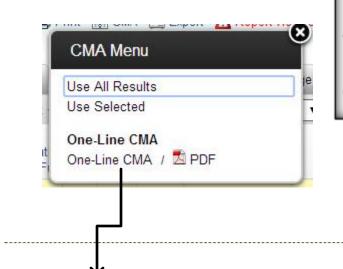

FlexMLS also has a One-Line CMA style report. It is the fastest and easiest CMA method but it also doesn't include a Subject Property. It is just a quick comparison of the selected listings. This is a great CMA type to use for Buyers considering making an offer.

Residential CMA

Listings as of 03/21/14 at 3:44 PM

Status of 'Active'. (Selected Listings Only)

**ACTIVE Properties** 

| MLS#            | Address     |           | City          | Tot AG Fin SqFt                          | Acres                   | Age        | Date                 | \$/SqFt         | DOM/CDOM | OLP              | LP        |
|-----------------|-------------|-----------|---------------|------------------------------------------|-------------------------|------------|----------------------|-----------------|----------|------------------|-----------|
| 1382925         | 323 W Broa  | dway 903  | Louisville    | 889                                      | 0                       | 0          | 03/04/2014           | 221.60          | 17/178   | \$197,000        | \$197,000 |
| 1382926         | 323 W Broa  | dway 1003 | Louisvile     | 889                                      | 0                       | 0          | 03/04/2014           | 224.41          | 17/178   | \$199,500        | \$199,500 |
| 1376283         | 532 S 4th S | 81 306    | Louisville    | 925                                      | 0                       | 3          | 11/13/2013           | 237.30          | 128/313  | \$219,500        | \$219,500 |
| Listing Count 3 | 3           | Averages  | Sqft: 901     | \$/Sqft: 227.77                          | DOM/CD                  | OM: 54/223 |                      | O-Price: 2      | 05,333   | L-Price: 205,333 |           |
|                 |             | Price     | High: 219,500 | Low: 197,000                             | Median:                 | 199,500    |                      |                 |          |                  |           |
|                 |             |           |               |                                          |                         |            |                      |                 |          |                  |           |
| Property 3      |             | Averages  | Sqft: 901     | \$/Sqft: 227.77                          | DOM/CDOM: 54/2          | 223        |                      | O-Price: 205,33 | 3        | L-Price: 205,333 |           |
| Type Count      |             |           | 1.0           | as statistics for sland latings based on | a sold acies. All other |            | od Tatala basad as a | and the origin  |          |                  |           |

\* Price statistics for closed listings based on sold price. All other statuses and Totals based on current list price. Information is deemed to be reliable, but is not guaranteed. © 2014 MLS and FBS. Prepared by Ryan Means. IT Trainer on Friday, March 21, 2014 3:44 PM.

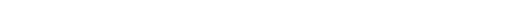

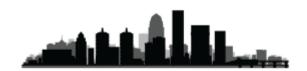

## Cover Page Tab

Enter the information you would like for your cover page. Click in the field of choice and use the tab key to move to the next field (shift + tab to move backward). You may edit the text in any field. The comments field can be used to provide an analysis of your proposal or to describe the subject property in more detail. When you are ready to proceed, click the **Next Step** button.

| reate CMA        |                   |                     |                         |                    |          |                | Step         |
|------------------|-------------------|---------------------|-------------------------|--------------------|----------|----------------|--------------|
| СМА Туре         | Cover Page        | Subject             | Comps                   | Adjustments        | Summary  | Recommendation | Finish       |
|                  |                   |                     | Cove                    | r Page Information |          |                |              |
|                  | $\rightarrow$     | Title: Comparable N | larket Analysis         |                    |          |                |              |
| -                | $\longrightarrow$ | For: Ryan Means     |                         |                    |          |                |              |
|                  | A                 | s of: 🖲 Friday, Ma  | arch 21, 2014           | Always Use Curre   | ent Date |                |              |
|                  |                   | By:                 | ns of Semonin REALT     | ORS                |          |                |              |
|                  | /                 | Custom F            | Profile Card Horizontal |                    |          |                | ٠            |
| L                | Comm              | ents:               |                         |                    |          |                |              |
|                  | 💙 Spell C         | heck                |                         |                    |          |                |              |
|                  |                   |                     |                         |                    |          |                |              |
|                  |                   |                     |                         |                    |          |                |              |
|                  |                   |                     |                         |                    |          |                |              |
|                  |                   |                     |                         |                    |          |                |              |
|                  |                   |                     |                         |                    |          |                |              |
|                  |                   |                     |                         |                    |          |                |              |
|                  |                   |                     |                         |                    |          |                |              |
|                  |                   |                     |                         |                    |          |                |              |
|                  |                   |                     |                         |                    |          |                |              |
|                  |                   | ( 0 of 3000 ch      | aracter max )           |                    |          |                |              |
| << Previous Step |                   |                     |                         |                    |          |                | Next Step >> |
|                  |                   |                     |                         |                    | 4        |                |              |

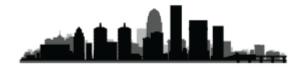

## <u>Subject Tab</u>

Croato CMA

Click in the field to enter address information for your subject property. It is important to enter the most complete address you can, including zip code, as this information will be used to plot the subject on a map with the comparable listings in the final report. Use the tab key to move to the next field, or simply click within the field where you wish to add information.

| СМА Туре    | Cover Page  | Subject         | Comps       | Adjustment    | s Sum    | mary     | Recommen     | ndation | Fi    |   |
|-------------|-------------|-----------------|-------------|---------------|----------|----------|--------------|---------|-------|---|
|             | Subject Pro | perty Ad        | dress In    | formation     |          |          | Subject      | Phote   | D     |   |
| Ad          | dress 1:    | $\leftarrow$    |             |               |          |          |              |         |       |   |
| Ad          | dress 2:    | $\leftarrow$    |             |               |          |          | Nopt         | noto    |       |   |
|             | City:       | $\leftarrow$    |             |               |          |          |              |         |       |   |
|             | State:      | Zip:            |             | ·             |          |          | Upload       |         | _     |   |
|             | Auto-Popu   | ulate Fields fi | rom existin | g Listing 🛛 🗲 |          |          | Remove       | e photo |       |   |
|             |             | Subject I       | Property    | / Additional  | Inform   | nation   |              |         | 1     |   |
| Template:   | test        |                 |             | 💌 Del         | ete/Rer  | name T   | emplate      |         | F     | 5 |
| flexmls fi  | eld name    | Field           | name i.     | e. Lot Acres  | Descr    | iption   | i.e. 3 acres | \$/x    | A     |   |
| Total Bedr  | ooms        | 🔍 Total         | Bedroom     | ıs            |          |          |              |         | ×     | 1 |
| Total Bathi | rooms       | 🔍 Total         | Bathroon    | ns            |          |          |              |         | ×     | 1 |
| Total SqFt. |             | 🔍 Total         | SqFt.       |               |          |          |              |         | ×     | 1 |
| Lot Size    |             | 🔍 Lot Si        | ze          |               |          |          |              |         | ×     | 1 |
| Lot Acres   |             | 🔍 Lot Ad        | ores        |               |          |          |              |         | ×     | 1 |
| Style       |             | 🔍 Style         |             |               |          |          |              |         | ×     | 1 |
| Garage Ty   | pe          | 🔍 🖓 Garaç       | је Туре     |               |          |          |              |         | ×     | 1 |
| [None - cu  | stom field] | 🔍 🗛 F           | ireplace :  | Insert        |          |          |              | _       | ×     | 4 |
| [None - cu  | stom field] | 🔍 test it       | em          |               |          |          |              |         | ×     | 4 |
|             | Ne          | ew Item         | Remove Al   | ll Items Sav  | e/Replac | e Templa | ate          |         |       |   |
| << Previou  | is Sten     |                 |             |               |          |          | <u> </u>     | Next St | en >  | > |
|             | io otop     |                 |             |               |          |          | /_           | HOAT OF | .op . | - |

Click Upload Photo to load a photo for your subject property. You may choose to use an existing MLS listing as your subject property. Click on the button below the address fields to Auto-Populate Fields from an existing **Listing**. Enter the MLS number of the subject property you wish to use in the field that is presented and click OK. You will see the photo, address and description fields populated with information for the MLS number entered.

FlexMLS Training - CMA | Marketology Department | HomeServices Of Kentucky

| Create CMA |                                                                      |                          |                             |             |         |                              | Step 3 |
|------------|----------------------------------------------------------------------|--------------------------|-----------------------------|-------------|---------|------------------------------|--------|
| CMA Type   | Cover Page                                                           | Subject                  | Comps                       | Adjustments | Summary | Recommendation               | Finish |
|            |                                                                      | Subject Property Add     | ess Information             |             |         | Subject Photo                |        |
|            | Address 1:                                                           |                          |                             |             |         |                              |        |
|            | Address 2:                                                           |                          |                             |             |         | No photo                     |        |
|            | City:                                                                |                          |                             |             |         |                              |        |
|            | State:                                                               | zip:                     |                             |             |         | Upload photo<br>Remove photo |        |
|            | Show I                                                               | Map Location Auto-Popula | te Fields from existing Lis | ting        |         |                              |        |
|            | nter the Listing Numbe<br>of the Subject Property<br>Number: 1374567 | er 🛛                     |                             |             |         |                              |        |
|            | Su                                                                   | ubmit Cancel             |                             |             |         |                              |        |

Once on the Subject Tab, simply click Auto-Populate Fields from Existing Listing to quickly add your Subject Property's information. Once clicked a pop-up will load asking you for a Listing Number of the Subject property.

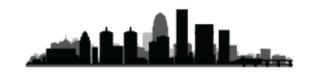

In the next section, enter the detailed description of the subject property. This is similar to entering a listing. The more key data fields you enter, the more complete your comparison will be. Some standard fields will already be selected for you (such as bedrooms, bathrooms and square feet) allowing you to fill in the appropriate values for your subject property. If you do not want one of these standard fields, click the red X next to it to remove it.

If you would like to add a "Price Per" statistic for selected fields on your CMA, click on the checkbox beneath the **\$/x** column. For example, if you'd like to show the Price Per Total Bedrooms on the CMA, check the corresponding box.

To add new items, click on the **New Item** button at the bottom of the page. Next, click on the magnifying glass to select a database field for comparison. If you would like to add a comparison field that is not on the list, type in a description. After you have made your selections for subject property information, you may Save All as a Template for easy future access. You will be presented with a new window titled Save CMA Template. Enter a title for your new template, choose to overwrite an existing template, or set the template as the default from this screen. Click **Save Template** or **Cancel** to return to the subject property entry. Templates are available for selection, editing, or removal from the drop-down list above the field name selection list.

When finished, click on the **Next Step** button.

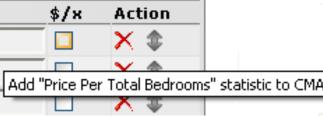

# <u>Comps Tab</u>

Click the Select box next to the MLS number of the properties to which you would like to make adjustments. **Please Note: Only those listings you check will be available for adjustments, and the unchecked will be included in the overall market analysis.** To view the details of any particular listing, click the MLS number link and a full listing report will display in a new window. Click the Select column header to select or deselect all listings. To bring in additional comparables, click on the **Add comparables** link.

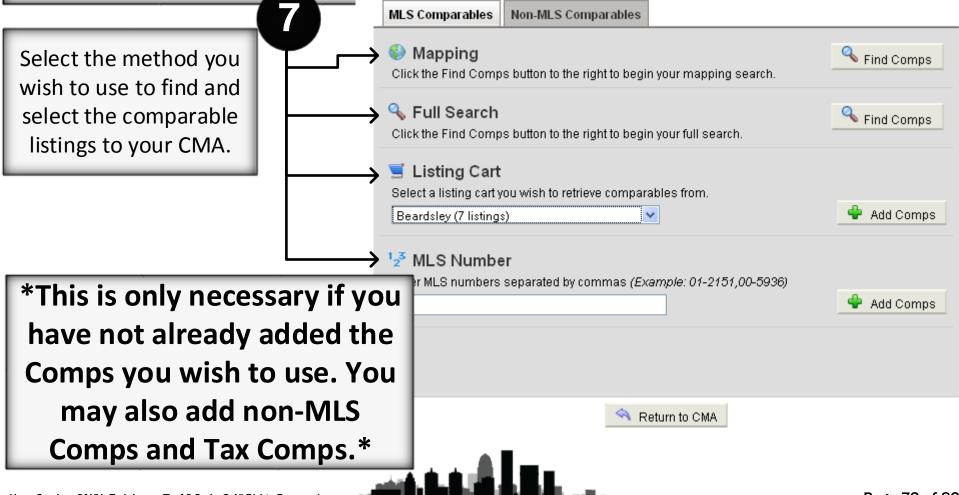

On the resulting screen, type the MLS number of a property or use one of several methods to search for additional comparables. Click the **Add Non-MLS Comparables** tab to add a property that is not available in the MLS. You will be presented with a new window. Click on **Create New Comparable** and enter your information in the fields provided. Fields highlighted in red are required for entry. You may choose to share the Non-MLS comparable with members of your office or company, so they may use the information in future CMAs. When you are finished with your entries, click **Save this Comparable**. Select your new comparable and click **Add this Comparable** to add it to your existing list. You may also edit or delete any Non-MLS comparable entered from this window. Remember to place a check in the select box for your Non-MLS comparable if you wish to make it available for adjustments.

You may remove any comparable by clicking on the red X in the column to the right of that property's address. When you are satisfied with your choices, click the **Next Step** button to proceed.

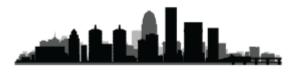

## <u>Adjustments Tab</u>

The fields you selected on the Subject tab are available as the first part of this Adjustment tab. If you forgot to enter an item on the Subject tab, you can select the **All Fields** radio button option to see all the available fields for adjustment.

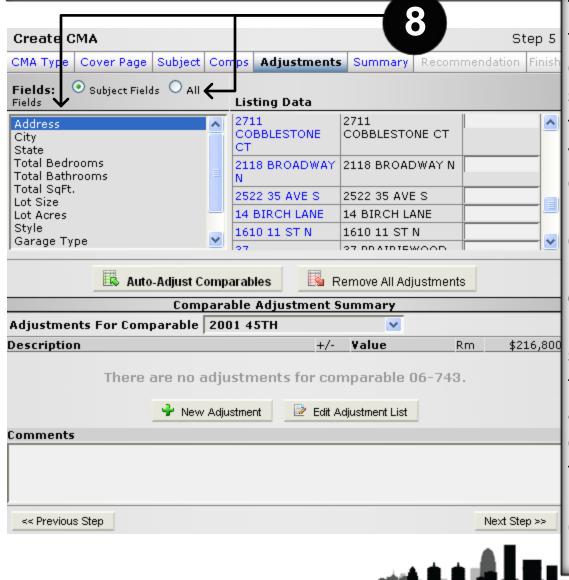

To make an adjustment, click on the field you want to adjust. For easy comparison, the value for your subject property will be presented to the right along with the appropriate values for that field for each of the comparable listings you selected. Next to each comparable listing, you can enter an adjustment amount. Include a + or - to adjust the price up or down. If you are comparing a sold property, you will be adjusting the sold price. Other statuses will use the list price. As you enter adjustments, they will be tallied for each listing in the bottom half of this tab. You may click on any highlighted address in the Comparable column to view a full listing report for that property.

To view all adjustments for a particular comparable, click on the drop-down **Adjustments for Comparable** to select a listing. In addition to making adjustments on comparable fields in the grid part of the tab, you can add saved adjustments. If you click on the magnifying glass next to the Description field, you can select from a list of standard adjustments you have saved. Use the **Edit Adjustment List** button to add to or modify your standard adjustments. Be sure to click **Save** to add your changes to the list. Click **Save and Return** to complete your changes and return to the Adjustments page.

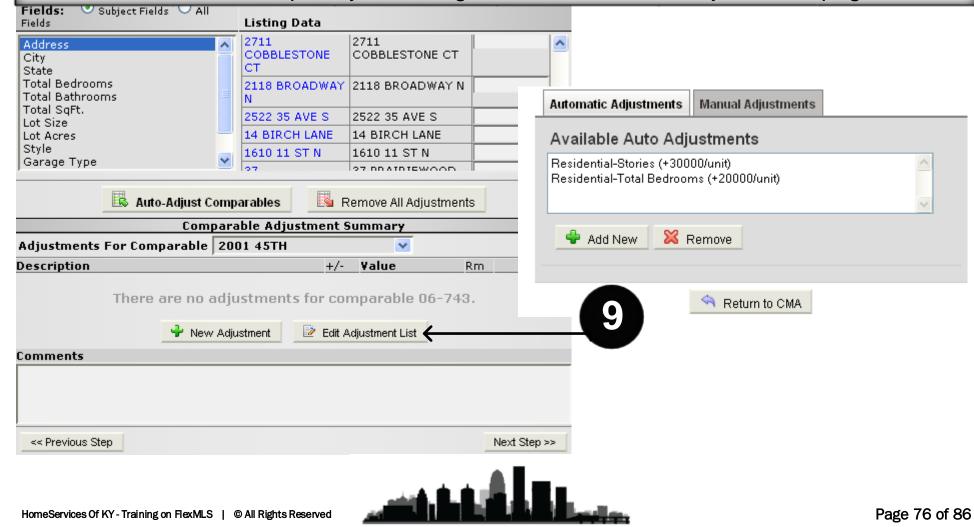

To expedite the process of adjusting prices, set up auto adjustments based on values for your area. You determine the value per unit, and flexmls Web will save your values for future use. For example, if in your market one story in a residence is worth approximately \$30,000, you may set that value in your auto adjustments, and then with one click adjust all property values in your CMA.

| Edit CMA: Joe and              | Jane Selle            | er         |        |                 |            |                    |         | S          | 9 <sup></sup>             |
|--------------------------------|-----------------------|------------|--------|-----------------|------------|--------------------|---------|------------|---------------------------|
| CMA Type Cove                  | r Page                | Subject    | Com    | ps Adjustm      | ents       | Summary            | Recomme | endation   | Fi                        |
| Fields: 💿 Subject Fi           | elds $\bigcirc$ All F | Fields     |        | Listing Data    |            |                    |         |            | To set up adjustments,    |
| Address                        |                       |            | ^      | Comparable      |            | Address            |         | Adjust +/- | click the <b>Edit</b>     |
| City<br>State                  |                       |            |        | Subject         |            | 709 Ashley Lar     | ie      |            | Adjustment List button    |
| Total Bedrooms                 |                       |            |        | 1709 VALLEY VIE | W          | 1709 VALLEY V      | IEW     |            | Adjustment List button.   |
| Total Bathrooms<br>Total SgFt. |                       |            |        | 1207 ZENTWOOD   |            | 1207 ZENTWO        |         |            |                           |
| Lot Acres                      |                       |            |        | 12 SKYLARK CIR  | CLE        | 12 SKYLARK C       |         |            | Click the Add New         |
| Style<br>Garage Type           |                       |            |        | 1522 AUDUBON    |            | 1522 AUDUBOI       | N       |            | 1                         |
| Amenities: Pool                |                       |            | ~      |                 |            |                    |         |            | button to create a new    |
|                                |                       |            |        |                 |            | AU A P. 1          | . [     |            | Auto Adjustment, or click |
|                                |                       | Auto-Adjus |        |                 |            | iove All Adjustmei | nts     |            | Remove to remove an       |
|                                |                       |            |        | rable Adjustme  | nt Sun     | nmary              |         |            |                           |
| Adjustments For Co             | mparable              | 1709 VA    | LLEY   | VIEW 💟          |            |                    |         |            | existing Auto             |
| Description                    |                       |            |        |                 | +/-        | Value              | Rm      |            |                           |
| Total Bathrooms                |                       |            |        | Q               | -          | 5000               | X       | \$1        |                           |
| Total SqFt.                    |                       |            |        | ٩               | +          | 45000              | ×       | \$1        | also look at Manual       |
|                                |                       | 🚽 N        | lew Ad | ljustment 🛛 🖻 E | Edit Adjus | stment List        |         |            | Adjustments that you      |
| Comments                       |                       |            |        |                 |            | •                  |         |            | have used previously.     |
| You may also type any          | comments              | in here fo | r each | comparable.     |            |                    |         |            |                           |
| Les Dravieurs Oten             |                       |            |        |                 |            |                    |         | No.4 Cl    |                           |
| Previous Step                  |                       |            |        |                 |            |                    |         | Next Ste   | p >>                      |

When you click on the Auto-Adjust Comparables button, you will see a pop-up window with the following message: Auto-Adjusting your comparables will add adjustments based on your rules and the differences between your subject property and the comparable. This process will only add adjustments and not modify any of your existing adjustments. Do you wish to proceed? This means that if you click the button multiple times, your adjustment will be applied multiple times. Be sure to click the Remove All Adjustments button if you would like to reset all adjustments to zero before applying Auto Adjustments. When you are ready to proceed, click the Next Step button at the bottom of the screen.

|                                        |                   | /        |            |                   |       |              |
|----------------------------------------|-------------------|----------|------------|-------------------|-------|--------------|
| Total Bedrooms                         | 1709 VA           | LLEY VIE | EW         | 1709 VALLEY V     | IEW   |              |
| Total Bathrooms                        | 📃 🗐 1207 ZE       | NTWOOD   | D          | 1207 ZENTWO       |       |              |
| Total SqFt.<br>Lot Acres               | 12 SKYL           | ARK CIR  |            | 12 SKYLARK C      | IRCLE |              |
| Style                                  | 1522 AL           | DUBON    |            | 1522 AUDUBO       | J     |              |
| Garage Type                            |                   |          |            |                   | μ     |              |
| Amenities: Pool                        | <u> </u>          |          |            |                   |       |              |
| Auto-A                                 | djust Comparable  | s        | 🎍 Rem      | ove All Adjustmer | nts 🧲 |              |
|                                        | Comparable A      | djustme  | ent Surr   | nmary             |       |              |
| Adjustments For Comparable 1709        | VALLEY VIEW       |          |            |                   |       |              |
| Description                            |                   |          | +/-        | Value             | Rm    | \$154,000    |
| Total Bathrooms                        |                   | ٩        | -          | 5000              | ×     | \$149,000    |
| Total SqFt.                            |                   | ٩        | +          | 45000             | ×     | \$194,000    |
|                                        | New Adjustment    | D F      | Edit Adju: | stment List       |       |              |
| Comments                               |                   |          |            |                   |       |              |
| You may also type any comments in here | e for each compai | able.    |            |                   |       |              |
| << Previous Step                       |                   |          |            |                   |       | Next Step >> |
|                                        |                   |          |            |                   |       |              |

### Summary Tab

The Summary Tab presents several statistical tables to help you make your recommendation for the CMA. The first set of statistical tables presents each of the adjusted comparable listings and the total adjustments made for each.

|         | Price Analysis                     |               |                      |            |               |                      |                   |  |  |  |  |
|---------|------------------------------------|---------------|----------------------|------------|---------------|----------------------|-------------------|--|--|--|--|
|         | Summary of Closed Listings         |               |                      |            |               |                      |                   |  |  |  |  |
| List #  | Address                            | List<br>Price | Days<br>on<br>Market | Sold Date  | Sold<br>Price | Total<br>Adjustments | Adjusted<br>Price |  |  |  |  |
| 06-743  | 2001<br>45TH,<br>Fargo             | \$225,000     | 37                   | 08/04/2006 | \$216,800     |                      | \$216,800         |  |  |  |  |
| 98-1237 | 3737<br>RIVER DR<br>S, Fargo<br>ND | \$209,000     | 193                  | 03/11/1999 | \$200,000     | \$-10,000            | \$190,000         |  |  |  |  |
| 98-1002 | 2802 37<br>AVE S,<br>Fargo ND      | \$242,500     | 228                  | 02/26/1999 | \$233,750     |                      | \$233,750         |  |  |  |  |
| 98-283  | 2624 35<br>AVE S,<br>Fargo ND      | \$258,500     | 273                  | 11/13/1998 | \$240,000     | \$-6,000             | \$234,000         |  |  |  |  |
| 98-223  | HIGHLAND<br>PARK,<br>Fargo ND      | \$217,000     | 228                  | 09/17/1998 | \$213,500     | \$7,000              | \$220,500         |  |  |  |  |
| 96-1350 | 1610 11<br>ST N,<br>Fargo ND       | \$248,000     | 141                  | 02/25/1997 | \$232,000     | \$-25,000            | \$207,000         |  |  |  |  |

| Low, Average, Median, and High Comparisons |           |           |  |  |  |  |  |
|--------------------------------------------|-----------|-----------|--|--|--|--|--|
|                                            | Closed    | Overall   |  |  |  |  |  |
| Low                                        | \$190,000 | \$190,000 |  |  |  |  |  |
| Average                                    | \$217,008 | \$217,008 |  |  |  |  |  |
| Median                                     | \$220,500 | \$220,500 |  |  |  |  |  |
| High                                       | \$234,000 | \$234,000 |  |  |  |  |  |

The listings are grouped into separate tables by status (sold, active, pending, or expired). A table summarizing the low, high, average and median prices (after adjustments) is also included. Lastly, a complete market summary is given, which will include all listings in your search regardless of whether they were checked for adjustments. This allows you to present a broader market overview without having to include them in your adjustment reports. When you are ready to proceed, click the **Next Step button.** 

|         | Overall Market Analysis (Unadjusted) |           |                       |           |                       |                    |                      |                              |                              |             |
|---------|--------------------------------------|-----------|-----------------------|-----------|-----------------------|--------------------|----------------------|------------------------------|------------------------------|-------------|
| Status  | #                                    | List Vol. | Avg.<br>List<br>Price | Sold Vol. | Avg.<br>Sold<br>Price | Sale/List<br>Price | Avg.<br>Lot<br>Acres | Avg. List<br>\$/Lot<br>Acres | Avg. Sold<br>\$/Lot<br>Acres | Avg.<br>DOM |
| Closed  | 7                                    | 1,649,900 | 235,700               | 1,581,050 | 225,864               | 0.96               | 0                    | 374,705.23                   | 364,804.96                   | 229         |
| Overall | 7                                    | 1,649,900 | 235,700               | 1,581,050 | 225,864               | 0.96               | 0                    | 374,705.23                   | 364,804.96                   | 229         |

## **Recommendation Tab**

The Recommendation Tab carries over the high, low and average adjusted prices from the Summary tab. You can edit any of these fields by clicking your mouse in the field and typing in new values. Click the **Next Step** button when you have entered your aammandation

| recommendation.                                                                                       | 13                                                                     |       |
|----------------------------------------------------------------------------------------------------|------------------------------------------------------------------------|-------|
| Create CMA Step 7                                                                                     | 13                                                                     |       |
| CMA Type Cover Page Subject Comps Adjustments Summary Recommendation Finish                           |                                                                        |       |
| Subject Property Listing Price Recommendation                                                         |                                                                        |       |
| Low: \$ 210000                                                                                        |                                                                        |       |
| High: \$ 269000                                                                                       |                                                                        |       |
| Recommended: \$ 232342                                                                                | Create CMA Ste                                                         | ep 8  |
| Listing Price Recommendation Options                                                                  | CMA Type Cover Page Subject Comps Adjustments Summary Recommendation F | inisi |
| <ul> <li>Calculate High/Low Price using High/Low Price from comparables</li> </ul>                    | Comparable Market Analysis Display Options                             |       |
| <ul> <li>Calculate High/Low Price using a percentage above/below the<br/>Recommended Price</li> </ul> | Cover page                                                             |       |
|                                                                                                    | Map of subject and comparable properties                               |       |
| Recalculate                                                                                           | Subject property description                                           |       |
|                                                                                                    | Side-by-side comparison of all listings                                |       |
| << Previous Step >>                                                                                   | Sort side-by-side comparison by Status                                 |       |
|                                                                                                    | Search parameters                                                      |       |
|                                                                                                    | Statistical summary                                                    |       |
|                                                                                                    | CMA Color Scheme:                                                      |       |
| Finish Tab 14                                                                                         | Default White 💙                                                        |       |
|                                                                                                    | Listing Detail Options                                                 |       |
| On the Finish Tab, you can choose                                                                     | Individual adjustment summary for each listing                         |       |
|                                                                                                    | Individual Price Per calculation summary for each listing              |       |
| what parts of the CMA you want to                                                                     | Include listing detail using this report:                              |       |
| include on the report and then E-                                                                     | Full Report                                                            |       |
|                                                                                                    | <ul> <li>Print all listings</li> </ul>                                 |       |
| mail, Save, View, or Print the report.                                                                | <ul> <li>Print only listings marked as comparable</li> </ul>           |       |
|                                                                                                    | → 🗟 E-mail → 🗔 Save → 🕼 View → 🖨 Print                                 |       |

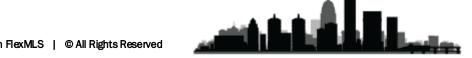

Place a check mark next to each item you want to include on the report. The side-by-side comparison is a traditional 3-up adjustment grid. You may choose to sort the side-by side comparison by status. The statistical summary provides the market overview statistics. The Listing Detail Options allow you to determine what listing reports you want to include with the CMA. You can choose to print details for every listing (adjusted and unadjusted) and you can specify what report you want to use. Also, you can specify whether to include a report of your adjustments at the bottom of each listing report. We recommend using this option.

To e-mail the CMA, click **E-mail** button. The standard flexmls<sup>™</sup> Web e-mail page dialogue will appear.

To save the CMA, click **Save** button and type a name to save as a new CMA, or you may also replace an existing CMA. Your Saved CMAs are available by clicking **CMA** under Search on the main menu.

To view the CMA, click **View**. A new window will open with the report displayed. To print the CMA, click **Print**. A new window will open with the report displayed, followed by the Print window.

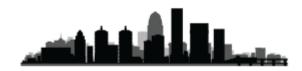

# General Adjustment Guidelines when comparing residential properties that are "typical" for the area.

A. Land to improvement ratios typically 20/80% to 30/70% ratio.
B. Typical size for the area and subdivision. Costs based on Marshall-Swift Residential Cost Handbook.

#### **Square Footage**

Properties from \$75,000 to \$120,000 - \$25 - 30 Properties from \$120,000 to \$175,000 - \$30 - 35 Properties from \$175,000 to \$225,000 - \$35 - 40 Properties from \$225,000 to \$300,000 - \$40 - 45 Properties from \$300,000 to \$500,000 - \$50 - 55 Properties from \$500,000 & up - \$55 - 75 **Rule of Thumb** 40 to 50% of \$/Square Foot of Gross Living Area (Sale Price divided by SF)

#### Fireplace

\$1500 to \$2500 (depends on the quality & price range of the home)

**Central Air Conditioning** \$1.50 per SF (\$2.00 for dual)

#### **Basement Finish**

Fair & Average \$5 – 10

Good \$25 – 30

These figure are based on the age & the condition (professional finish, drywall, recessed lights). Add for wet bars, book cases, entertainment centers, baths, etc.

Basement vs No Basement Square Foot \$7 – 10 W/O vs nonW/O Basement \$3 – 5 W/O vs No Basement \$10 - 15 Garage (attached or detached) (considered Average to Good condition) 1 Car Garage \$4000 – 5000 2 Car Garage \$8000 – 10,000 3 Car Garage \$15,000 – 20,000 Carport \$500 – 1000 (based on quality) (Cost "new" may be higher) Built-in Garage valued in basement, consideration for "doors" only (\$1000 per door). \*\*\*If Garage is major selling point – value could be more \*\*\*Side or rear entry garage vs front entry - \$2000 – 3000

> **Kitchen – New or Updated** \$10,000 - \$50,000 Depends on Price Range and Quality

**Condition** Painting \$1 – 2 per SF Carpeting \$1 – 2 per SF

#### **Exterior Siding**

Brick vs Wood \$3 per SF Vinyl/Alum. Vs Wood \$1.5 per SF Brick vs Vinyl \$1.5 per SF

Landscaping Based on the % of cost Patio

\$2 per square foot This amount depends on the condition & size.

Deck

\$4 – 5 per square foot Could be more if elaborate deck (maybe \$7-10) Bath – ½ & Full ½ low \$2,000 Full low \$5,000 ½ mid \$3,000 Full mid \$6,000 ½ high \$5,000 Full high \$10000

**Time Value Adjustment** 3% per year since seller bought house

**Site & View** Age & Condition \$2,000 – 5,000 Pool 50% of cost (if it's a selling point)

#### Other

Ranch compared to Bi-level – Ranch is more desirable, make adjustment of \$3000-5000 Privacy Fence – maybe \$2000 – 5000 Hardwood Floors - \$3-4 per SF

Please Remember, these contributions in the marketplace should be reasonable and always market based. Cost doesn't always create value! The only real test is what a willing buyer would pay and a willing seller would accept.

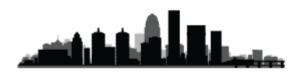

# For more information about CMA's please contact: Marilyn Cundiff Sales Manager (502)420-5164 mcundiff@semonin.com

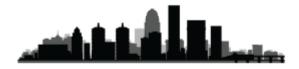

# For more information please contact: Ryan Means IT Trainer – Marketology Services 502-394-6161 ryanmeans@semonin.com

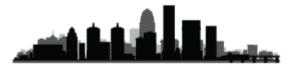